# **QUICK-START GUIDE (QSG) INSTRUCTIONS DE DEMARRAGE RAPIDE**

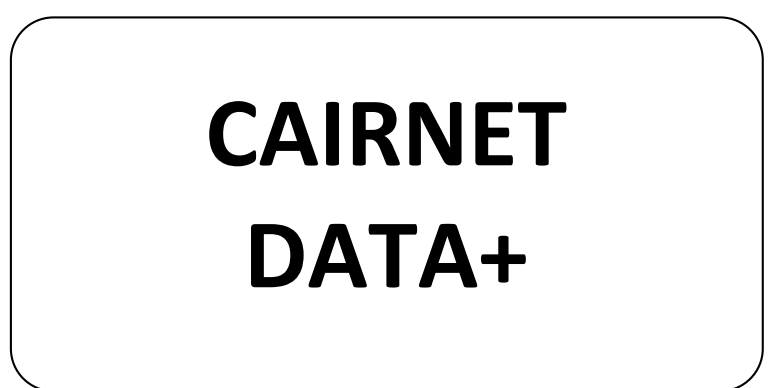

**NOVEMBRE 2023** 

ENVEA VOUS RECOMMANDE DE LIRE L'ENSEMBLE DE CES INSTRUCTIONS AVANT LA MISE SOUS TENSION ET L'UTILISATION DU MATERIEL

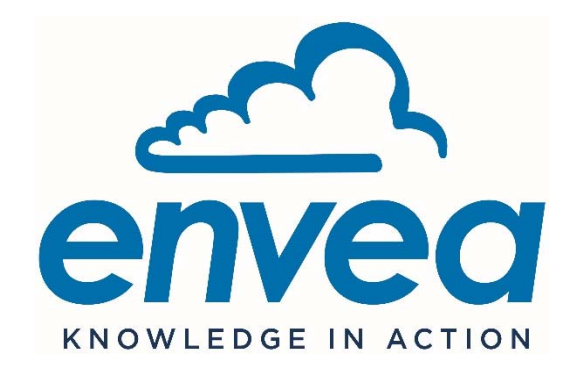

111, Bd Robespierre / CS 80004 - 78304 Poissy Cedex 4 - FRANCE Tél : +33(0)1 39 22 38 00 – Fax : +33(0)1 39 65 38 08 www.envea.global

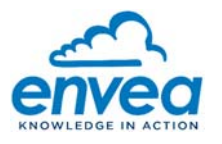

#### **- Avertissement -**

ENVEA se réserve le droit de faire évoluer les informations contenues dans ce document, de même que le matériel et le manuel technique associés, sans obligation d'en informer quel organisme ou personne physique que ce soit.

ENVEA ne peut être tenu pour responsable des dommages directs, indirects et collatéraux dus à une utilisation du matériel non conforme aux prescriptions de fonctionnement décrites dans ce document et son manuel technique associé, et/ou causés par une utilisation non appropriée.

Ce document n'est pas constitutif de garantie expresse ou tacite de la part d'ENVEA.

#### **- Connection pour smartphone/ tablette -**

- Voir le chapitre dédié ci-après.

#### **- Téléchargements -**

À partir du site https://www.envea.global/, pour télécharger la documentation relative aux Micro-capteurs ou le logiciel Cairsoft, cliquer sur le lien https://www.envea.global/solutions/ambient-monitoring/faq-cairnet-cairsenscaircloud/

#### **- Support technique -**

Pour toute aide à la mise en service, veuillez contacter le support via le portail web dédiée : https://www.envea.global/fr/contact/assistance-technique/

Lien en anglais : https://www.envea.global/contact/technical-support/

Pour contribuer à préserver l'environnement, les manuels complets en version papier ne seront plus imprimés par ENVEA.

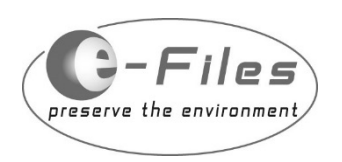

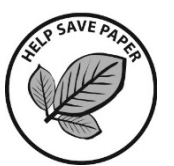

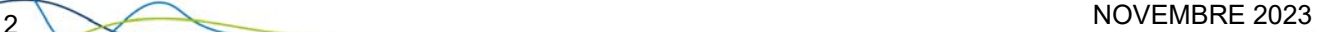

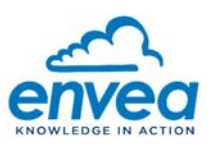

 $\overline{3}$ 

### Table des matières

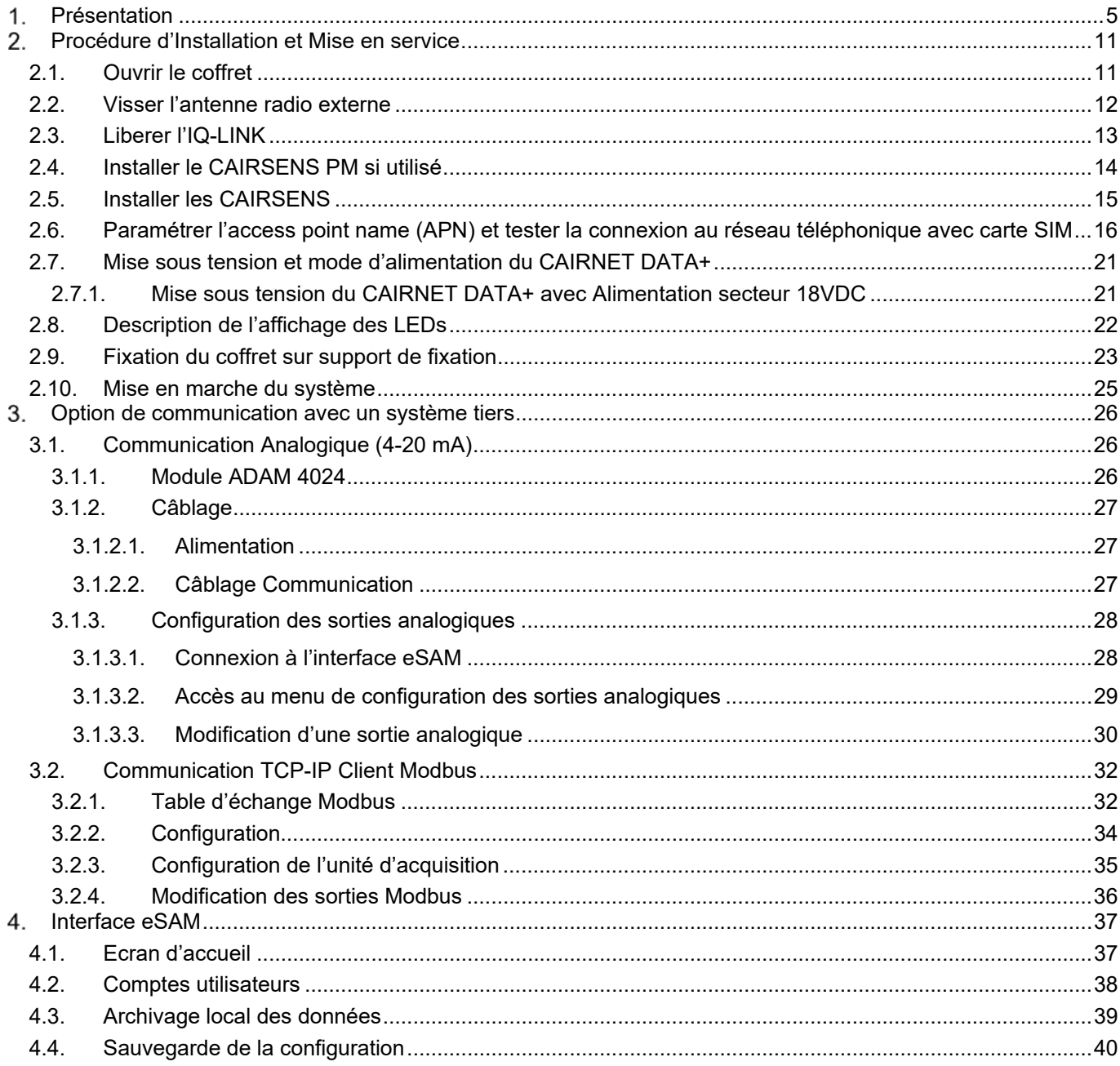

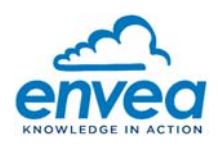

# **Table des figures**

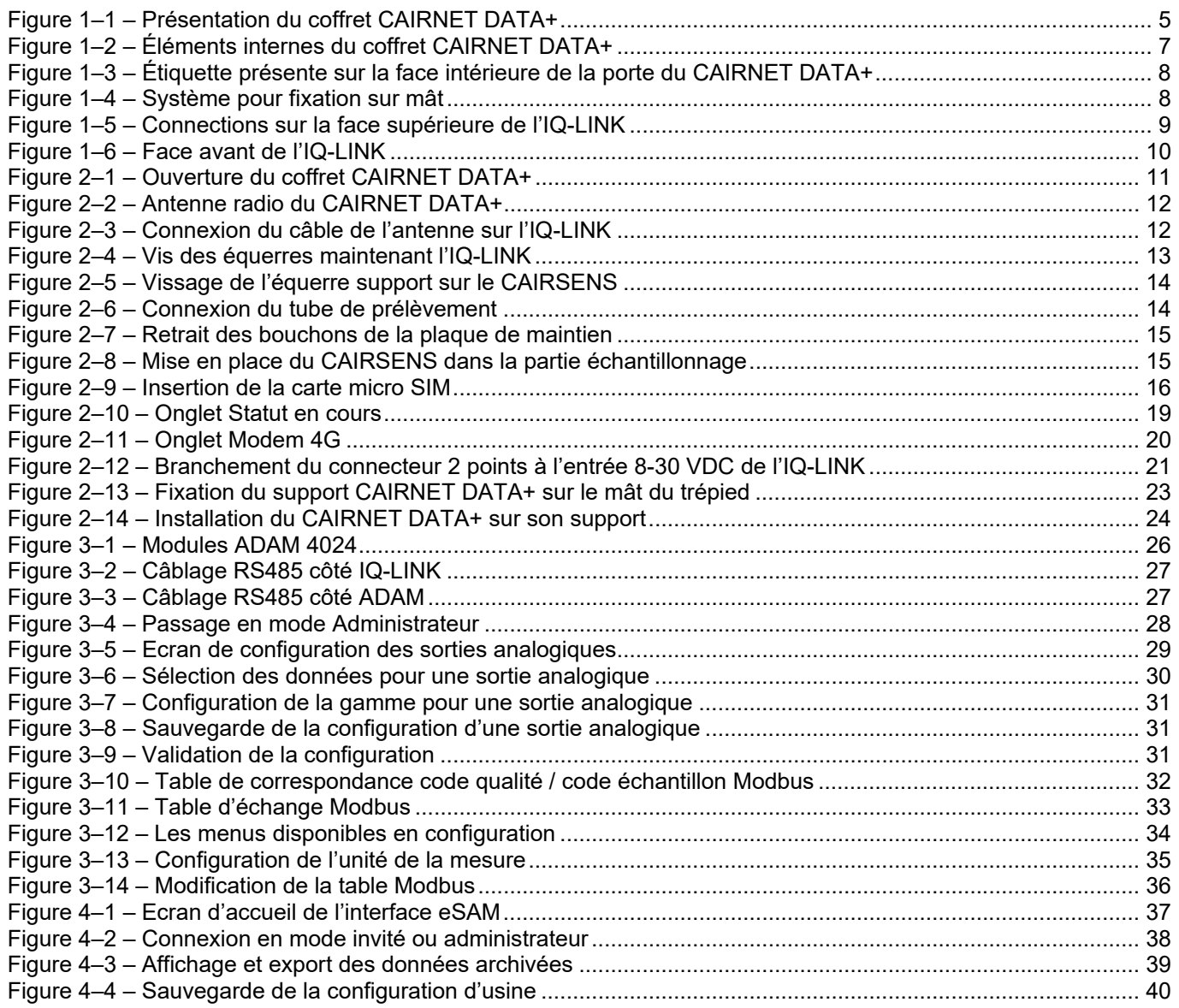

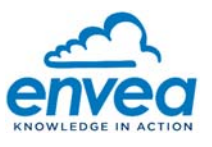

#### $\mathbf{1}$ **PRESENTATION**

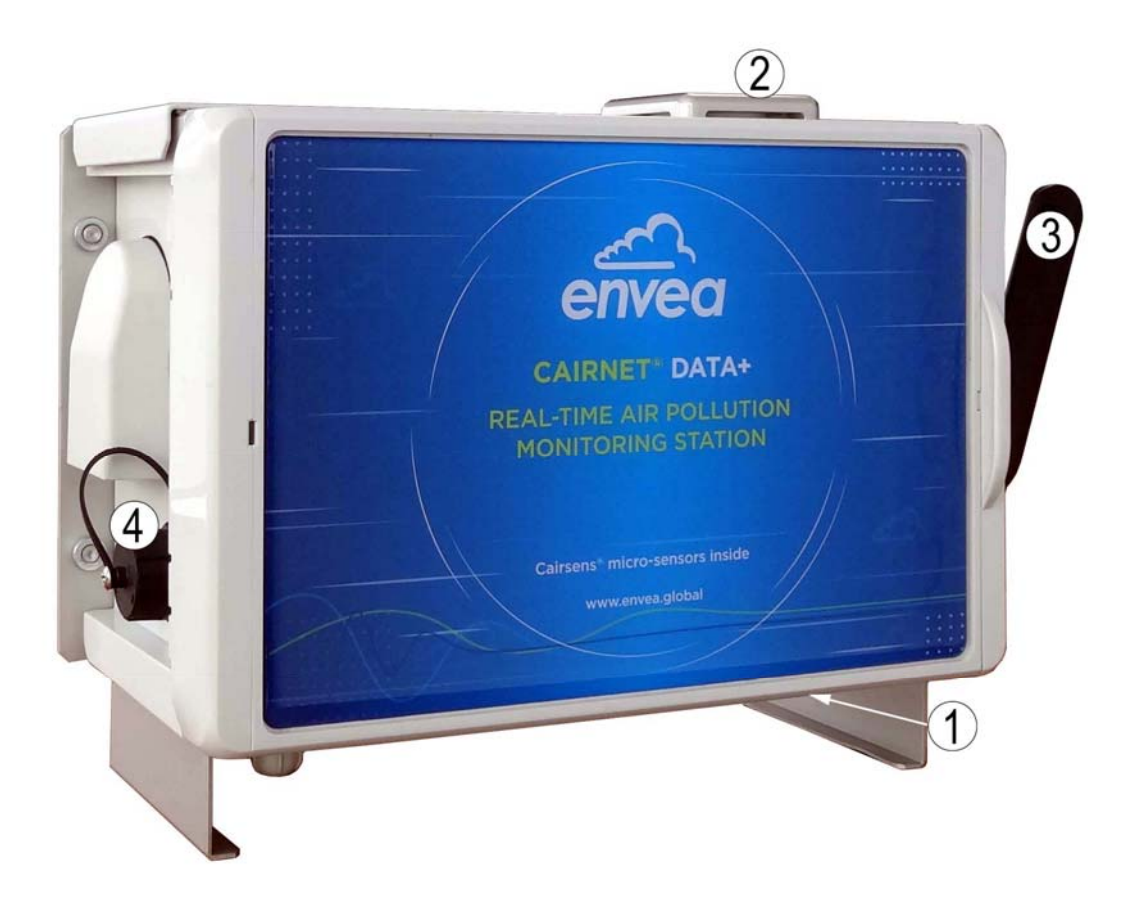

(1) Entrée du gaz échantillon, (2) extraction d'air, (3) antenne, (4) connecteur Ethernet RJ45. **Figure 1–1 – Présentation du coffret CAIRNET DATA+ (NE PAS obstruer l'entrée du gaz échantillon, ni l'extraction d'air).** 

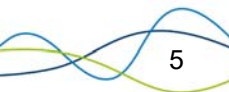

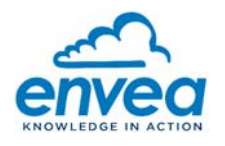

Le CAIRNET DATA+ peut être alimenté d'une seule manière :

– Par alimentation secteur 12V/2A.

Voir paragraphe 2.7.1 pour les détails sur l'alimentation.

Chaque ensemble contient en standard:

- Un coffret CAIRNET DATA+ (n° de série fourni) contenant les éléments internes suivants (Figure 1–2):
	- Un boitier électronique IQ-LINK (1) assurant l'alimentation, la récupération des mesures et la communication cellulaire (par défaut, un envoi de données a lieu toutes les 15 minutes).
	- Une équerre de fixation pour l'adaptation du CAIRSENS PM (4.a).
	- Six emplacements pour l'insertion de CAIRSENS gaz (5), obstrués par un bouchon (5.a).
	- Six câbles micro-USB de 50 cm (6) à raccorder aux capteurs CAIRSENS.
	- Un ventilateur (7) assurant l'aspiration d'air dans le manifold (8).
	- Une sonde de température, humidité relative et pression atmosphérique (9).
	- Un câble coaxial (10) pour le raccordement de l'IQ-LINK à l'antenne extérieure.
	- Une antenne radio (11) à visser à l'extérieur du coffret (dévissée pour le transport).
	- Trois presse-étoupes (12) pour le passage des câbles depuis l'extérieur.
	- Un connecteur Ethernet pour connecter le boiter au réseau LAN
	- Une antenne WIFI (interne au boitier IQ-LINK, donc non visible)
- Un système de fixation (plaque + étriers) pour la fixation du CAIRNET DATA+.

Les éléments suivants peuvent être fournis en option :

- Une alimentation 12 VDC/ 2.1A à usage extérieur dans son coffret étanche (Réf. : D06-0088), pour l'alimentation continue du CAIRNET DATA+ via l'entrée 8-30 VDC de l'IQ-LINK.
- Un trépied mobile ou des supports fixes (tube 0.30m x 0.28mm ou 1.5m x 0.28mm) pour l'installation.
	- **ATTENTION : Le système de communication requiert une carte SIM classique non M2M (data) au format Micro SIM (3FF), compatible avec les réseaux GSM (3G/4G).**

**Le type d'abonnement auprès de l'opérateur doit être destiné à l'envoi et à la réception de données (forfait data).** 

**La consommation de données (entrante et sortante) du CAIRNET DATA+ peut atteindre les 5 Go/mois pour certains cas d'usage. Il faut prévoir un forfait suffisant.** 

**L'utilisateur doit activer la carte SIM avant utilisation et se munir de l'APN correspondant pour la configuration du modem.** 

**La carte SIM utilisée ne doit pas être bloquée par un code PIN. Dans le cas contraire, débloquer la carte SIM à l'aide d'un smartphone ou de l'interface web accessible sur l'IQ-LINK.** 

**Mode de communication distante sans fils / cellulaire : le déploiement de réseau sur une grande surface dans un environnement urbain, industriel ou rural est réalisable dans la limite d'une couverture téléphonique (3G/4G), et dans les limites des réglementations locales.** 

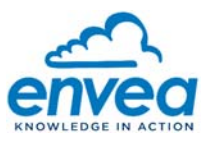

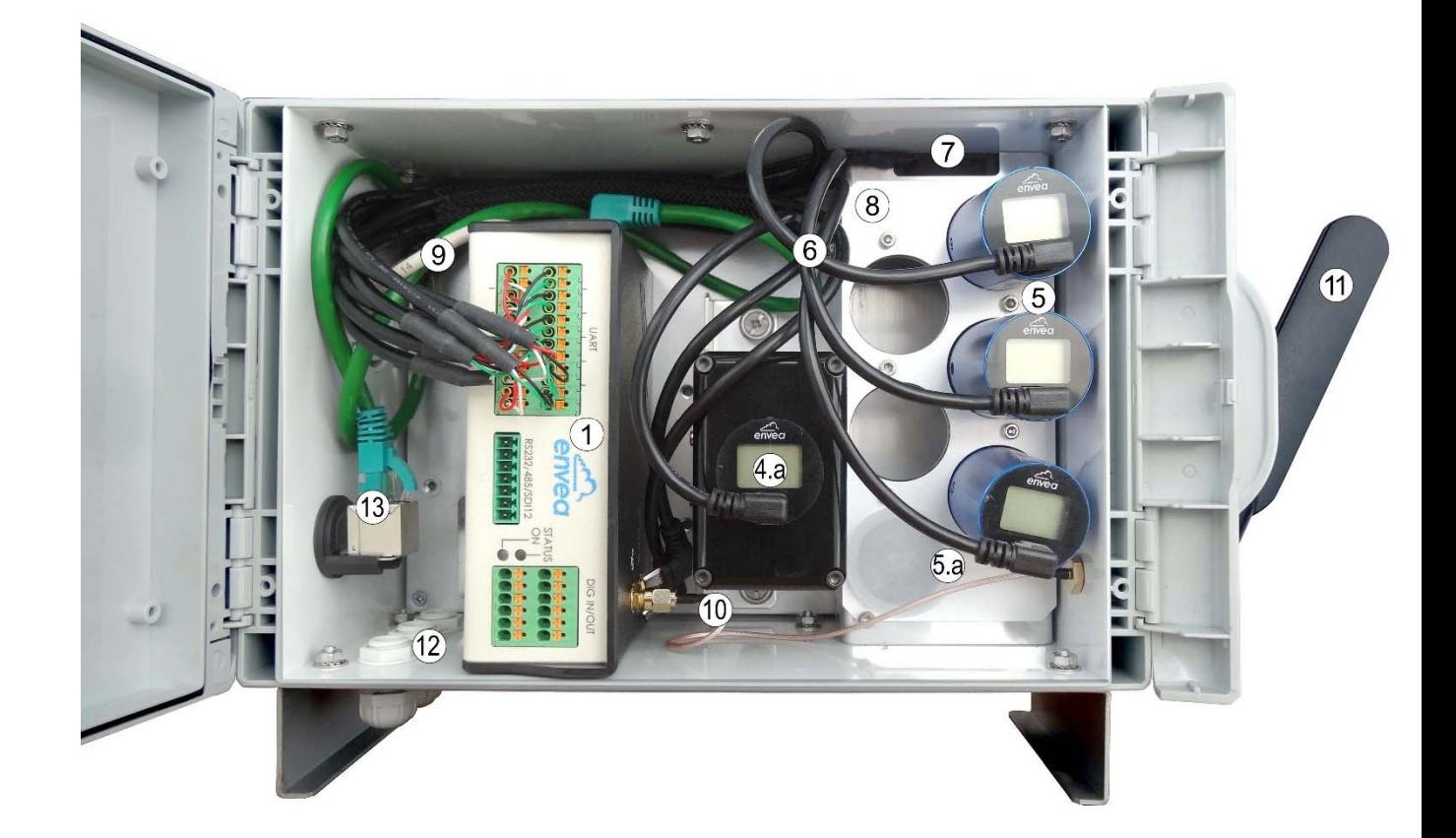

(1) Boitier électronique IQ-LINK, (4.a) CAIRSENS PM, (5) CAIRSENS gaz, (5.a) bouchons obstruant l'emplacement du/des CAIRSENS gaz si absent(s), (6) câbles micro-USB, (7) ventilateur, (8) manifold, (9) sonde de température, (10) câble coaxial pour le raccordement de l'IQ-LINK à l'antenne extérieure, (11) antenne radio, (12) presse-étoupes, (13) connecteur Ethernet RJ45.

**Figure 1–2 – Éléments internes du coffret CAIRNET DATA+** 

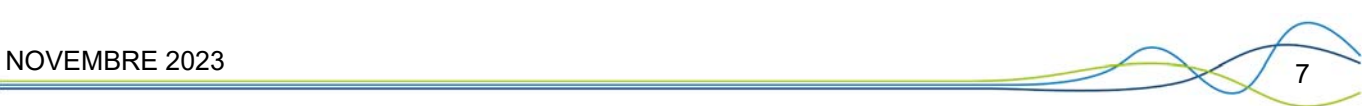

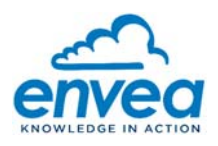

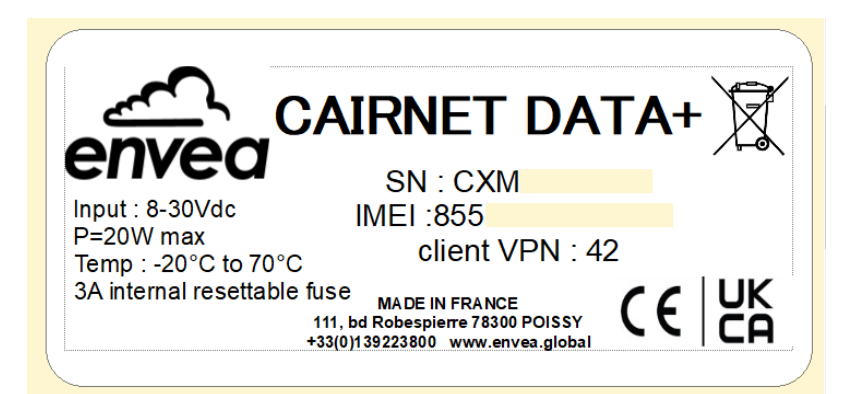

Légende :

- SN : Numéro de Série du CAIRNET DATA+,
- VPN Key : numéro du certificat VPN installé dans l'équipement pour le support à distance.
- IMEI : Numéro d'identification unique de 15 à 17 chiffres du module cellulaire utilisé dans le CAIRNET DATA+,
- Version : Version du CAIRNET DATA+
- Input : Plage d'alimentation électrique du CAIRNET DATA+,
- P max : Puissance électrique maximum du CAIRNET DATA+,
- Temp : Plage de température d'utilisation du CAIRNET DATA+,
- XA internal resettable fuse : Présence d'un fusible de sécurité de X Ampères.

#### **Figure 1–3 – Étiquette présente sur la face intérieure de la porte du CAIRNET DATA+**

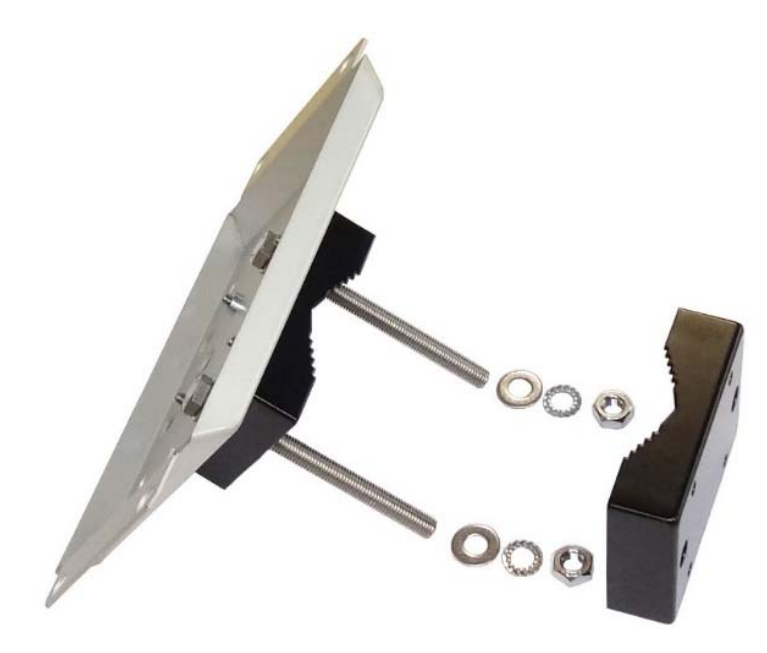

**Figure 1–4 – Système pour fixation sur mât** 

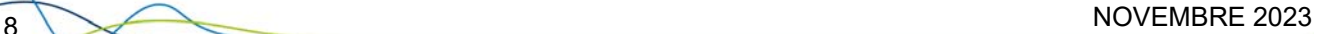

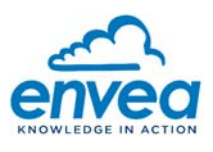

Description de la connectique de l'IQ-LINK :

- En face supérieure de l'IQ-LINK, les connecteurs ont les fonctions suivantes :
	- Alimentation secteur en courant continu non polarisé (1), 8-30 VDC, 2A. Le connecteur mâle 2 points est fourni uniquement avec l'option d'alimentation extérieur 12 VDC étanche.
	- Capteur Température Humidité Pression (THP) (2).
	- Ventilateur (3).
	- Switch ON/OFF de communication cellulaire (4) : Il permet d'accéder au paramétrage de la station (lors de la 1ère mise en service) ou de forcer une transmission des données au Cloud (lors d'un fonctionnement standard). Voir chapitre 2.6 pour plus de détails.
	- Non utilisés (5) et (7).
	- Ports Ethernet (6) pour interagir avec les pages web du CAIRNET DATA+ via le LAN.

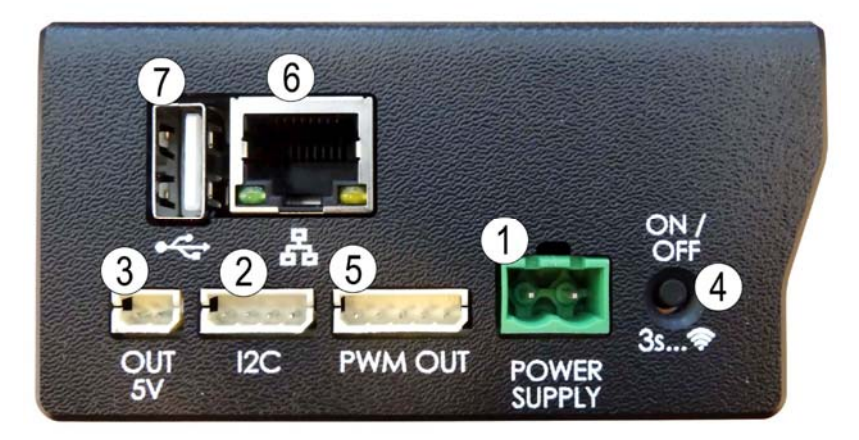

**Figure 1–5 – Connections sur la face supérieure de l'IQ-LINK** 

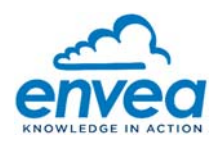

- En face avant de l'IQ-LINK, la connectique est la suivante :
	- 6 câbles micro-USB (2) pour connexion aux capteurs de la gamme CAIRSENS. Le code couleur des câbles est le suivant (voir Figure 1–6 pour visualiser l'ordre de raccordement noir/rouge/vert/blanc) :

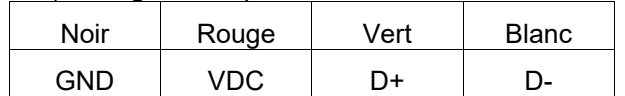

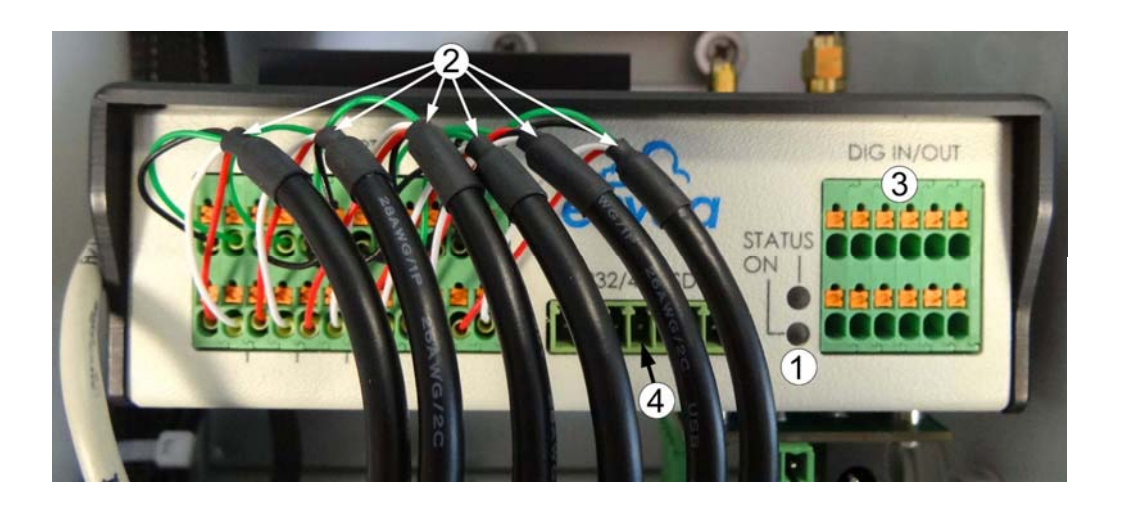

- Connectique RS485 (4) utiles pour certains cas d'utilisations, notamment pour communiquer avec un module ADAM 4024 à sorties analogiques.
- (3) non utilisé.

#### **Figure 1–6 – Face avant de l'IQ-LINK**

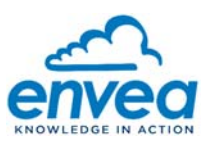

#### $2<sub>1</sub>$ **PROCEDURE D'INSTALLATION ET MISE EN SERVICE**

### 2.1. OUVRIR LE COFFRET

#### Voir Figure 2–1.

Le coffret CAIRNET DATA+ est muni d'une charnière qui assure la fermeture et l'étanchéité au niveau du couvercle supérieur. L'une des deux charnières est à ouverture manuelle et permet d'accéder à l'intérieur du CAIRNET DATA+ (voir Figure 2–1, Charnière à ouverture manuelle).

Pour des emplacements sur site où l'encombrement ne permettrait pas d'ouvrir correctement le couvercle du coffret CAIRNET DATA+, il est possible d'interchanger les deux charnières afin d'inverser le sens d'ouverture.

Le couvercle peut être vissé directement au reste du coffret pour condamner l'ouverture manuelle, d'un côté ou de l'autre, ou des deux à la fois. Les vis (type M3x8 non fournies) sont recouvertes par les charnières de fermeture, et ne sont donc pas visibles (voir Figure 2–1, Encoches des vis).

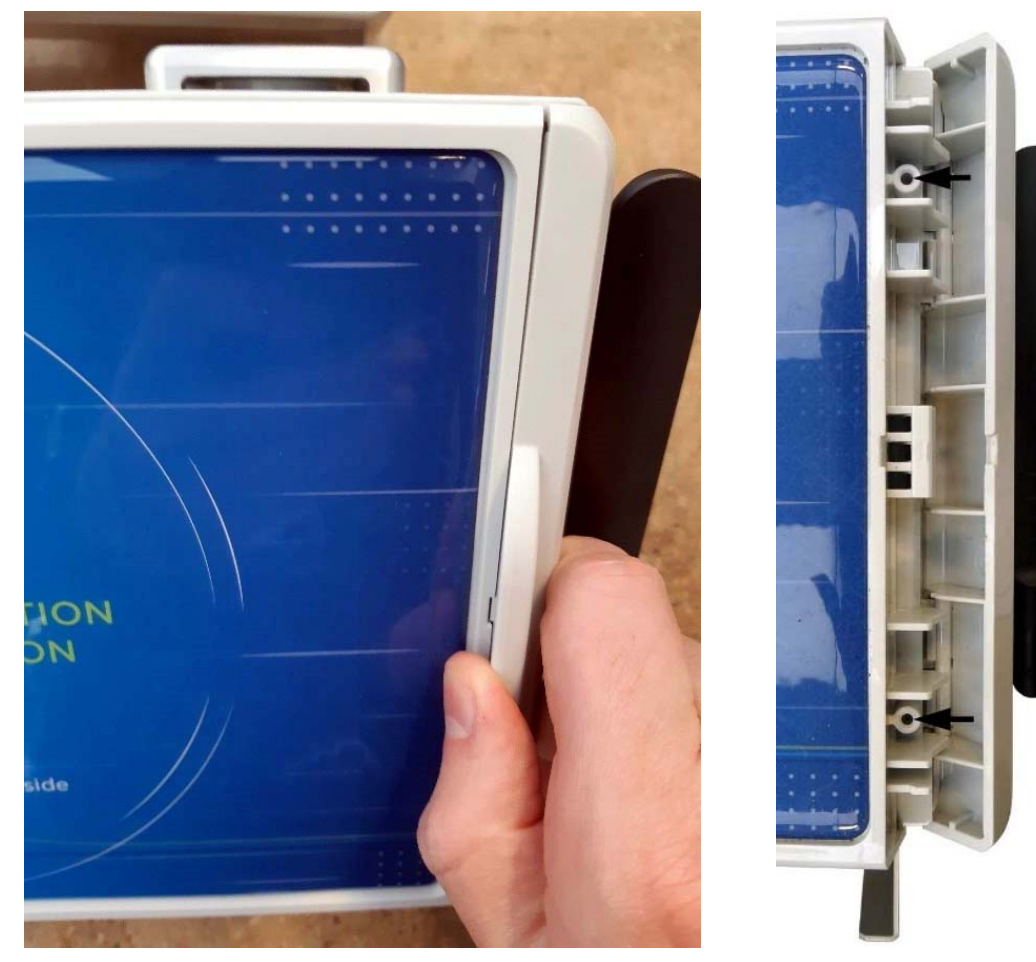

Charnière à ouverture manuelle Trous des vis

**Figure 2–1 – Ouverture du coffret CAIRNET DATA+** 

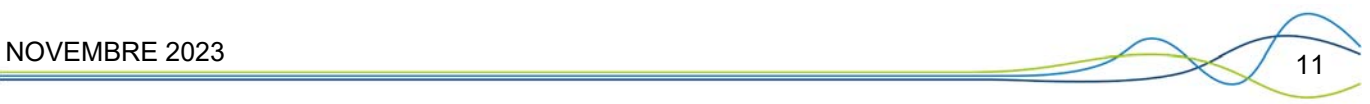

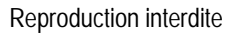

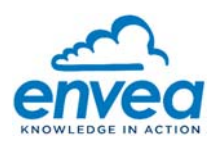

# 2.2. VISSER L'ANTENNE RADIO EXTERNE

L'antenne est démontée avant le transport, il faut la remonter lors de l'installation. Pour cela :

- Visser l'antenne sur la partie latérale du coffret CAIRNET DATA+ (Figure 2–2).
- Veiller à orienter l'antenne vers le haut, sans obstacle à moins de 30-50 cm afin d'assurer un signal de qualité.

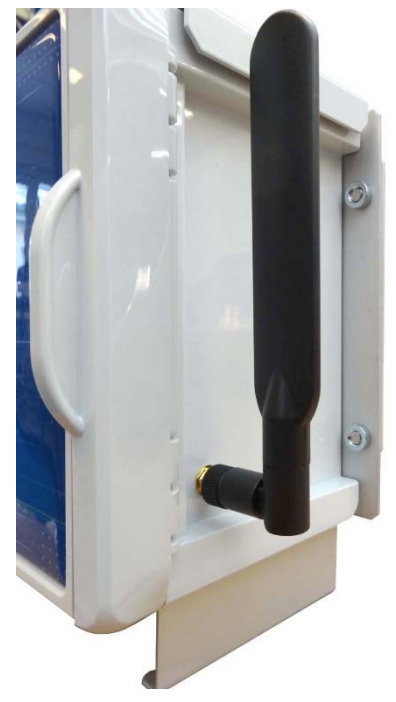

**Figure 2–2 – Antenne radio du CAIRNET DATA+** 

Le câble assurant la liaison entre l'antenne externe et l'IQ-LINK est fixé d'un côté sur la face interne (1) du coffret, et de l'autre côté sur le connecteur du boîtier IQ-LINK identifié avec une icône « Antenne » (2) :

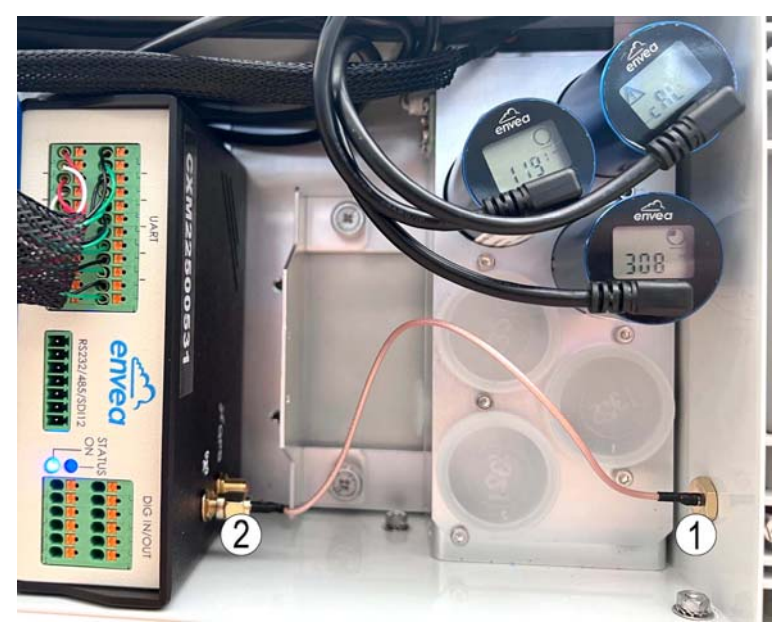

**Figure 2–3 – Connexion du câble de l'antenne sur l'IQ-LINK** 

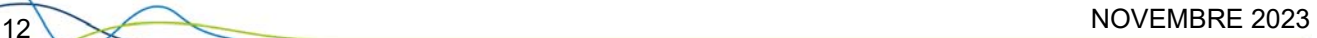

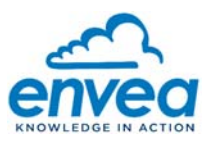

# 2.3. LIBERER L'IQ-LINK

Le boitier de l'IQ-LINK est vissé sur 2 équerres fixées à la plaque de fond du CAIRNET DATA+ : il est nécessaire de le libérer pour faciliter l'accès lors des différentes manipulations de mise en service.

Pour cela :

- Dévisser sans les retirer les vis (1) des deux équerres maintenant l'IQ-LINK à la plaque de fond,
- Tirer doucement l'IQ-LINK vers le haut pour le retirer du CAIRNET DATA+.

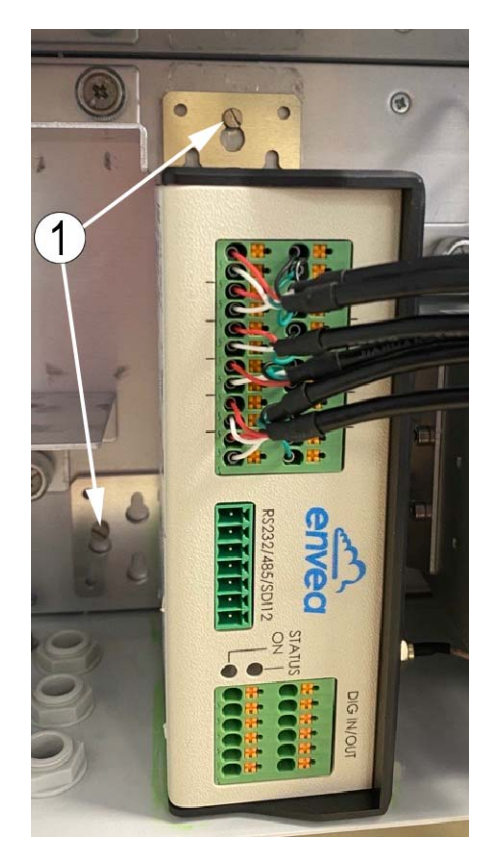

**Figure 2–4 – Vis des équerres maintenant l'IQ-LINK** 

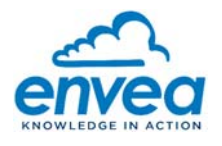

# 2.4. INSTALLER LE CAIRSENS PM SI UTILISE

La procédure à suivre est la suivante :

- Pour faciliter l'installation et avoir plus d'espace, il est possible de libérer l'IQ-LINK comme indiqué au paragraphe 2.3 afin d'avoir accès à l'équerre de support du CAIRSENS PM. Voir (4.a) Figure 1–2.
- Dévisser l'équerre support du CAIRSENS PM avec un tournevis plat et la retirer.
- Retirer le bouchon obturant l'orifice sur la face latérale gauche du manifold.
- Prendre le CAIRSENS PM dans son kit : il est livré avec un tube de prélèvement, et est équipé de 4 vis insérées sur sa partie latérale. Fixer le CAIRSENS PM sur l'équerre à l'aide de ces 4 vis (voir Figure 2–5).
- Couper le tube de prélèvement à une longueur de 3,5 cm.
- Connecter le tube de prélèvement sur l'entrée échantillon du CAIRSENS PM d'un côté (1), et dans l'orifice du manifold de l'autre côté (2). Voir Figure 2–6.
- Remonter le CAIRSENS PM vissé sur son équerre dans le coffret et ajuster le tube de prélèvement.

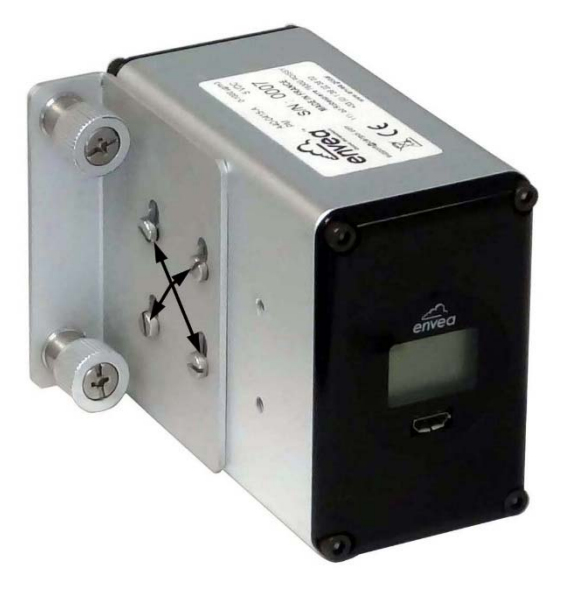

**Figure 2–5 – Vissage de l'équerre support sur le CAIRSENS** 

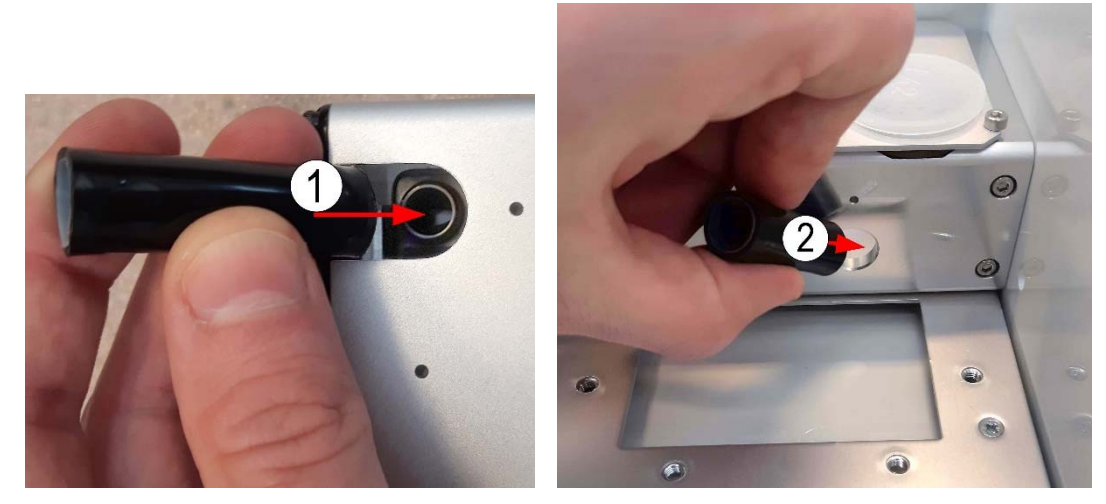

**Figure 2–6 – Connexion du tube de prélèvement** 

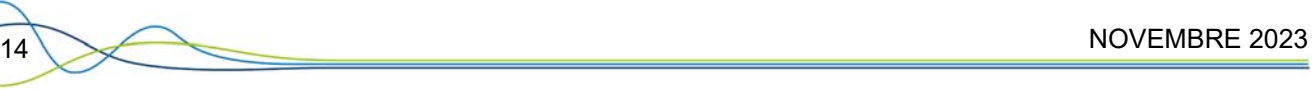

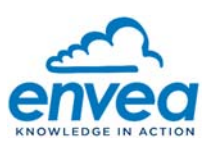

# 2.5. INSTALLER LES CAIRSENS

Voir Figure 2–7 :

- Dévisser les 8 vis six pans de la plaque de maintien des capteurs à l'aide d'une clé Allen 2,5 mm (voir (1) Figure 2–7). Retirer le(s) bouchon(s) où le(s) CAIRSENS seront introduits.
- Décoller légèrement la plaque de maintien des joints d'étanchéité (2). Ceci permet de réduire la compression des joints d'étanchéité formée par les bouchons pour reprendre leur forme initiale et s'adapter correctement au cylindre du CAIRSENS.
- Insérer le CAIRSENS jusqu'en butée dans le corps du système d'échantillonnage d'air, en plaçant le ventilateur à l'intérieur et l'écran à l'extérieur, comme montré en (4) de la Figure 2–8.
- Resserrer l'ensemble des vis. Vérifier que le CAIRSENS est correctement maintenu par le joint pour éviter toute "fuite" d'air

Voir Figure 2–8 :

– Retirer le capuchon du CAIRSENS en face avant pour brancher le câble micro-USB (4).

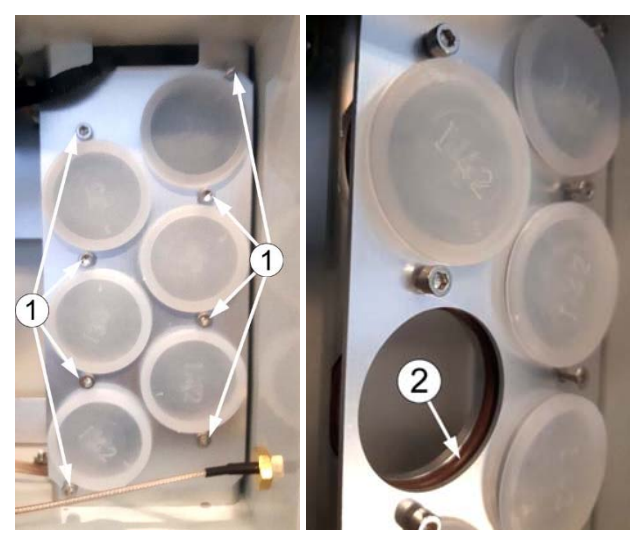

(1) vis à dévisser, (2) joint d'étanchéité

**Figure 2–7 – Retrait des bouchons de la plaque de maintien** 

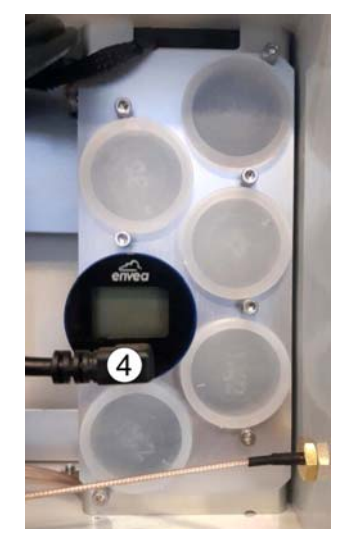

(4) Câble micro USB **Figure 2–8 – Mise en place du CAIRSENS dans la partie échantillonnage** 

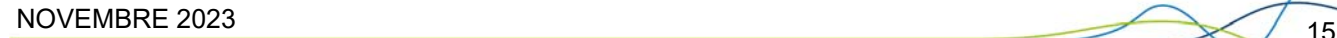

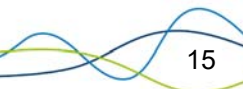

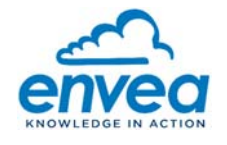

# 2.6. PARAMETRER L'ACCESS POINT NAME (APN) ET TESTER LA CONNEXION AU RESEAU TELEPHONIQUE AVEC CARTE SIM

Le paramétrage doit s'effectuer sur un ensemble CAIRNET DATA+ équipé d'un IQ-LINK avec l'antenne correctement montée, le câble coaxial correctement raccordé à l'IQ-LINK et **avec la carte SIM insérée**.

**Insérer la carte micro SIM dans l'IQ-LINK** selon la procédure détaillée ci-dessous :

- Accéder au boitier IQ-LINK préalablement libéré de la plaque de fond (voir § 2.3).
- La carte SIM est à insérer dans la fente de la partie inférieure de l'IQ-LINK, non visible lorsqu'il est monté dans le CAIRNET DATA+.
- Basculer le boitier IQ-LINK ou le retirer du CAIRNET DATA+. La longueur du câble est suffisante pour insérer la carte micro-SIM sans déconnecter les éléments.
- Insérer la carte micro SIM jusqu'en butée, dans l'emplacement prévu à cet effet, puce (face dorée) vers le bas, comme indiqué sur la Figure 2–9. Lorsqu'elle est complètement insérée, la carte micro SIM n'est plus visible en façade.
- Replacer le boitier IQ-LINK dans le coffret CAIRNET DATA+ et le refixer.
- Vérifier que l'antenne et sa rallonge sont correctement reliées à l'IQ-LINK.

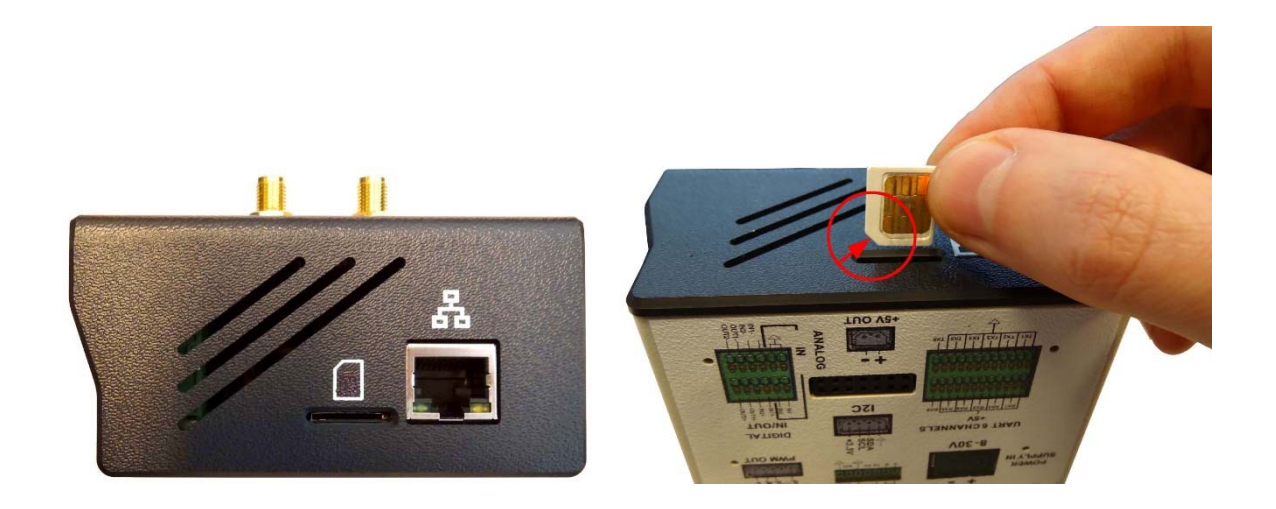

Indication du sens d'insertion du détrompeur **Figure 2–9 – Insertion de la carte micro SIM** 

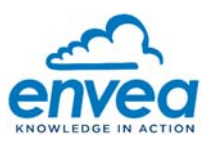

La procédure de paramétrage se fait à l'aide d'une liaison WIFI entre le CAIRNET DATA+ et un PC (ou smartphone) :

- Alimenter l'IQ-Link sans la carte SIM en connectant l'alimentation 12VDC.
- Attendre 5 minutes que le système démarre.
- Appuyer 3 fois sur le bouton physique situé à côté de l'alimentation de l'IQ-Link.
- Attendre moins de 20 secondes.
- La LED Status doit clignoter 3 fois en vert ou en blanc pour indiquer que la commande a été bien comprise par l'IQ-Link. Si la commande est mal comprise alors elle clignotera en rouge. Dans ce dernier cas, retenter l'opération en ne cliquant que 2 fois sur le bouton.
- Le système va générer le WIFI au bout de 2 minutes.
- Se munir d'un support informatique (PC, téléphone portable, tablette) qui dispose d'un liaison WI-FI.
- Activer le WI-FI et rechercher la liste des appareils disponibles.
- Se connecter au signal " CDMxxxxxxxx " (où xxxxxxxx fait référence au numéro de série (SN) CAIRNET DATA+ CDMxxxxxxxx). Trois fenêtres s'ouvrent successivement :
	- Dans la fenêtre (1), cocher la case « Se connecter automatiquement » et appuyer sur « Se connecter ».
	- Dans la fenêtre (2), cliquer sur « Se connecter à l'aide d'une clé de sécurité »,
	- Dans la fenêtre (3), saisir la clé de sécurité « 123456789 » puis appuyer sur « Suivant ».

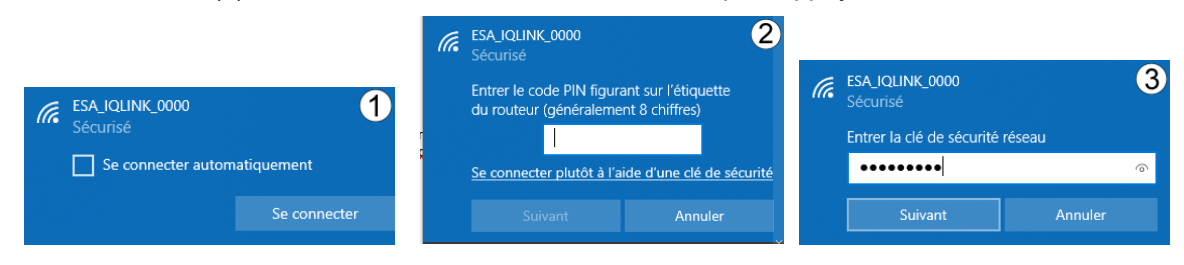

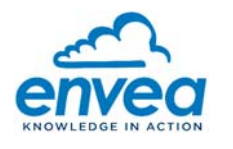

#### **Configuration de l'APN via un navigateur WEB (Google Chrome, Mozilla Firefox, Safari …)**

#### **Ne pas utiliser Internet Explorer.**

#### Voir Figure 2–10.

1) Ouvrir une nouvelle page web et se connecter à l'adresse 192.168.43.1 :9400 dans la barre d'adresse du

site web  $\sigma$   $\Omega$   $\odot$   $\Omega$   $\Omega$  192.168.43.1.9400 : la page de configuration des réseaux ENVEA IQ-LINK se lance. Si vous écrivez 192.168.43.1, le port :80 va être utilisé automatiquement et vous arriverez sur la page web ESAM qui est hors de propos ici mais peut s'avérer utile si vous souhaitez consulter les données mesurées par les capteurs.

- 2) Dans l'onglet CURRENT STATUS: vérifier que les numéros de série CAIRNET DATA+ et IMEI affichés sur l'étiquette sur la porte intérieure du coffret correspondent bien au CAIRNET DATA+ en cours de configuration.
- 3) Dans l'onglet MODEM 4G : renseigner les trois champs « APN », « Username », « Password » correspondant à l'opérateur réseau de la carte SIM utilisée. Voir « Informations opérateur réseau (2) ». Nota : les champs « Username » et « Password » peuvent rester vides.
- 4) Si un bouton « unlock SIM » est affiché, c'est que la carte SIM est sécurisée via un code pin. Il faut cliquer sur ce bouton et renseigner le code pin, ce qui va enlever cette sécurité de manière permanente.
- 5) Appuyer sur « Save ».
- 6) Aller sur l'onglet SYSTEM COMMANDS et cliquer sur Reboot pour redémarrer l'IQ-Link.
- 7) Répéter toutes les étapes passées depuis le début de ce chapitre jusqu'à la configuration des champs APN Username et Password.
- 8) Vérifier que les paramètres APN préalablement inscrits sont bien affichés.
- 9) Vérifier la qualité de la communication du modem. Pour cela :

Aller sur l'onglet « CURRENT STATUS » et regardez la valeur de « 4G status » : si elle est verte, la connexion est bonne, si elle est rouge alors il y a un problème. Si le « MSU status » est rouge lui aussi, alors le problème 4G est dû au MSU qui n'est pas connecté. Si le « MSU status » est vert, alors vous devez aller sur l'onglet « MODEM 4G » pour cliquer sur les boutons « List Modems » et « Monitor Modems » afin d'avoir davantage d'informations concernant le problème de connexion 4G. Pour interpréter les informations, voir ci-dessous :

- Champ OPERATOR : il renseigne l'opérateur utilisé par la carte SIM.
- Champ STATE : il peut renvoyer 5 états :
	- « Connected » : la connexion est établie et fonctionnelle.
	- « Connecting » : la connexion est en cours de finalisation, et nécessite un peu de temps d'attente.
	- « Registered » : le modem est connecté à un relais cellulaire mais est bloqué avant de finaliser la connexion au réseau. Vérifier que :
		- o Le réglage des champs APN, USER, PW est correct,
		- La carte SIM est bien active, non bloquée, non verrouillée par un code PIN.
	- « Not connected » ou champ vide : la connexion ne peut pas être établie. Réitérer le test.
	- « Locked » : la carte SIM est bloquée par un code PIN. Débloquer à l'aide d'un smartphone ou contacter l'opérateur.

Si la connexion n'est toujours pas établie, vérifier que:

- Les informations APN, USER et PASSWORD ont bien été saisies,
- La carte SIM est correctement insérée et l'antenne est bien raccordée.
- Champ SIGNAL : indique la qualité du signal réseau selon une échelle de 0 à 100% (0 % : absence de signal, 100% : signal correct).

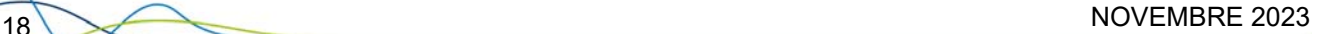

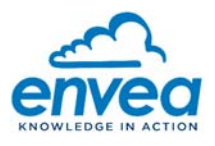

| envea<br>eSAM network configuration                                          |                            |  |  |  |  |  |  |  |  |
|------------------------------------------------------------------------------|----------------------------|--|--|--|--|--|--|--|--|
| System commands  Current status  Ethernet 0  Ethernet 1  Modem 4G  Wifi  VPN |                            |  |  |  |  |  |  |  |  |
| <b>Current status</b>                                                        |                            |  |  |  |  |  |  |  |  |
| Ethernet 0: activated                                                        |                            |  |  |  |  |  |  |  |  |
|                                                                              | Ethernet 1: disconnected   |  |  |  |  |  |  |  |  |
|                                                                              | 4G status: desactivated    |  |  |  |  |  |  |  |  |
| PIN code status: unknown                                                     |                            |  |  |  |  |  |  |  |  |
|                                                                              | Wi-Fi status: disconnected |  |  |  |  |  |  |  |  |
|                                                                              | VPN status: disconnected   |  |  |  |  |  |  |  |  |
| HW modem status: disconnected                                                |                            |  |  |  |  |  |  |  |  |
| MSU status: connected                                                        |                            |  |  |  |  |  |  |  |  |
| Serial Number:                                                               |                            |  |  |  |  |  |  |  |  |
| <b>IMEI:</b>                                                                 |                            |  |  |  |  |  |  |  |  |
|                                                                              |                            |  |  |  |  |  |  |  |  |

**Figure 2–10 – Onglet Statut en cours** 

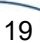

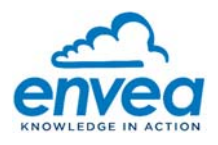

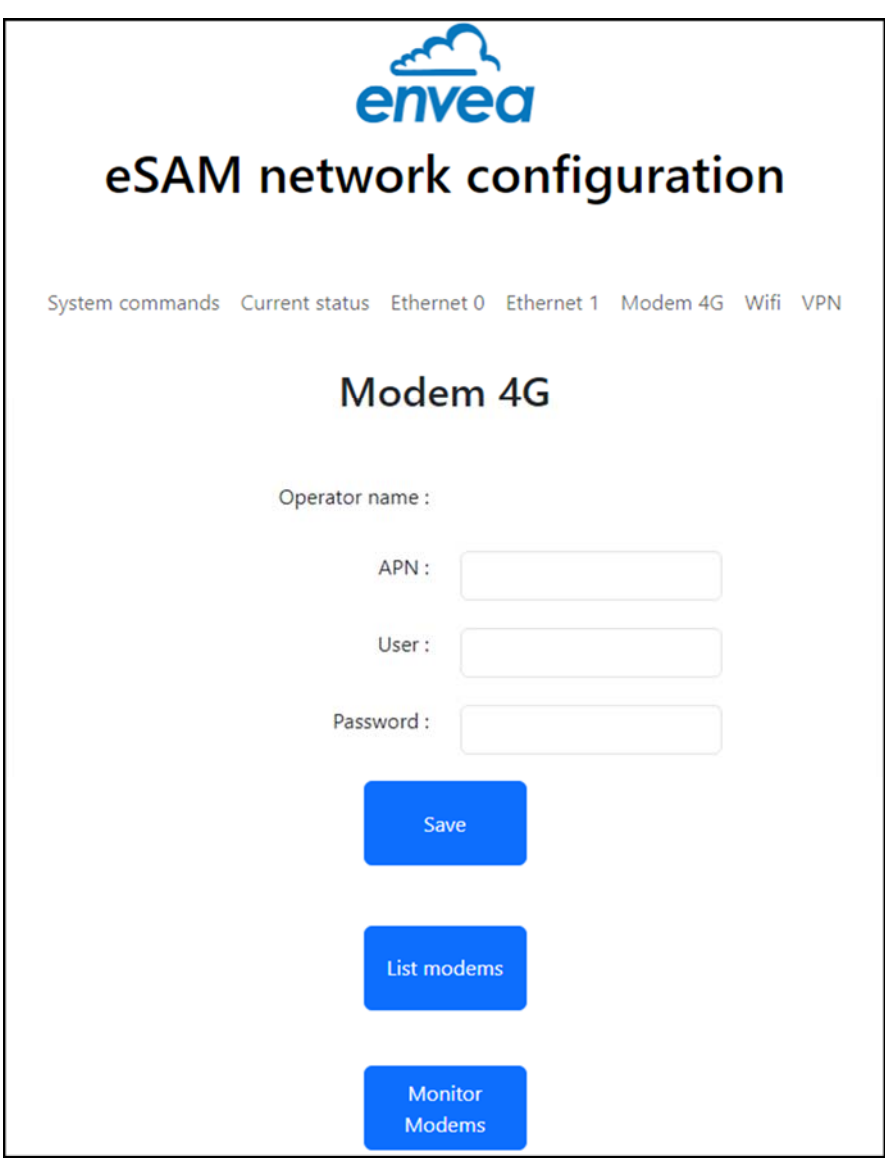

**Figure 2–11 – Onglet Modem 4G** 

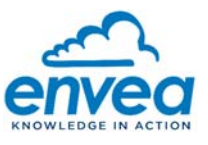

# 2.7. MISE SOUS TENSION ET MODE D'ALIMENTATION DU CAIRNET DATA+

Le CAIRNET DATA est alimenté par le secteur sous 12VDC.

### **2.7.1. MISE SOUS TENSION DU CAIRNET DATA+ AVEC ALIMENTATION SECTEUR 18VDC**

Le CAIRNET DATA+ peut être alimenté en continu via l'entrée 8-30 VDC de l'IQ-LINK (voir (1) Figure 1–5). Pour se faire, il faut utiliser l'option d'alimentation extérieur 12 VDC étanche (code article = A40-0304-\*).

Il faut raccorder le connecteur de l'option « 'source d'alimentation extérieure (A40-0304-\*) »' à l'IQ-LINK. Pour cela :

- Retirer le connecteur 2 points de l'option 12 VDC,
- Passer la gaine contenant les 2 câbles (1 rouge (+) 1 noir (-)) à travers l'un des presse-étoupes,
- Reconnecter les 2 câbles au connecteur 2 points.

NOTE : il n'y a pas de polarité à respecter pour le raccordement à l'IQ-LINK.

- Brancher le connecteur 2-points à l'entrée 8-30 VDC de l'IQ-LINK (voir Figure 2–12).
- Raccorder l'alimentation 12 VDC au secteur : le CAIRNET DATA+ est alors alimenté en continu.

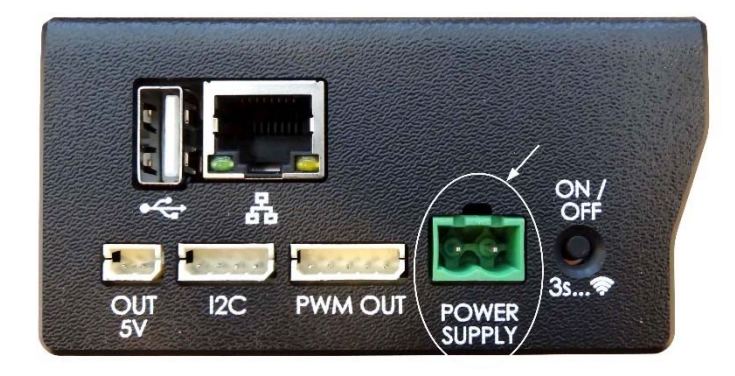

**Figure 2–12 – Branchement du connecteur 2 points à l'entrée 8-30 VDC de l'IQ-LINK** 

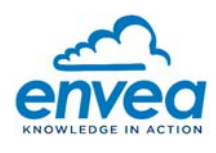

# 2.8. DESCRIPTION DE L'AFFICHAGE DES LEDS

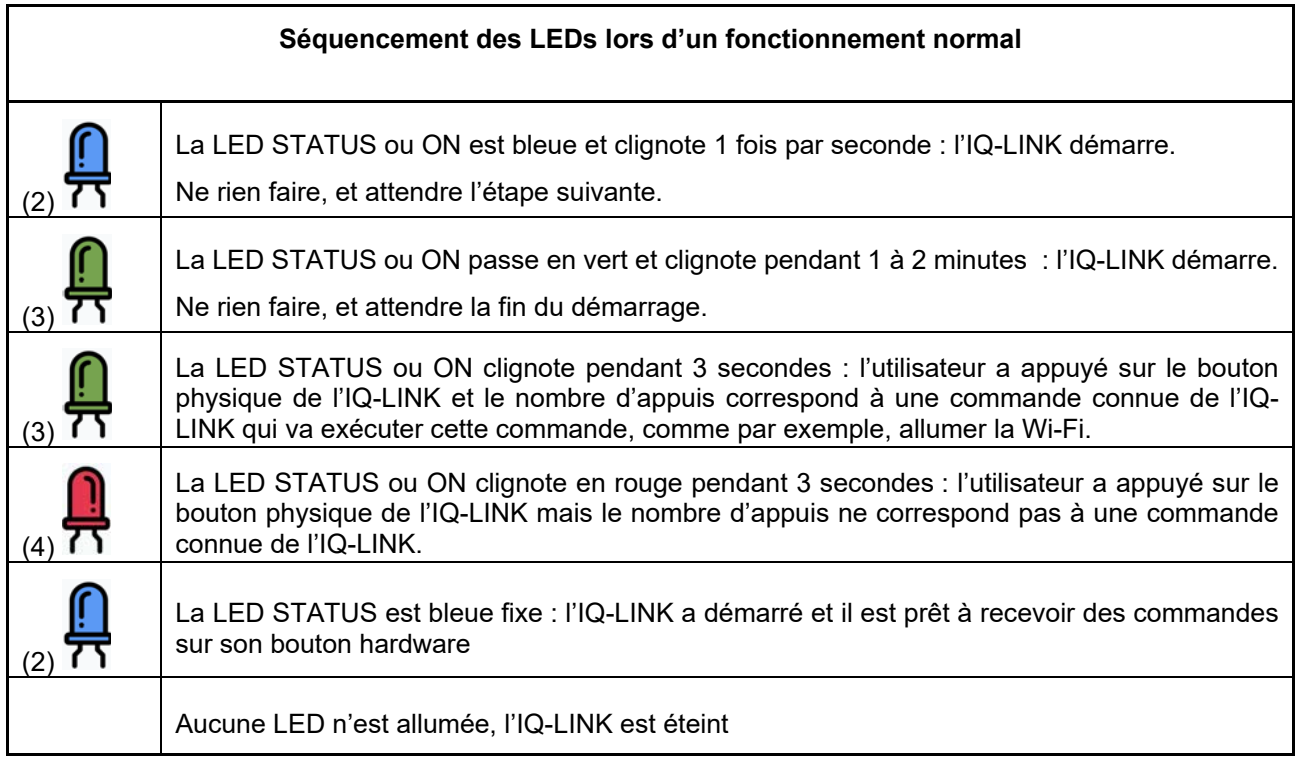

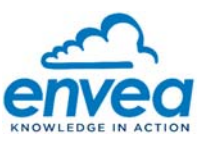

# 2.9. FIXATION DU COFFRET SUR SUPPORT DE FIXATION

- Réaliser l'installation HORS TENSION.
- Fixer le support CAIRNET DATA+ sur le mât du trépied prévu à cet effet : desserrer les 2 boulons afin de séparer les mâchoires de maintien puis installer l'ensemble (voir Figure 1–4).
- Positionner ensuite le CAIRNET DATA+ sur son support de fixation à l'aide des vis six pans fixées sur la partie arrière des coffrets à insérer dans les trous de serrures prévus à cet effet (Figure 2-14).

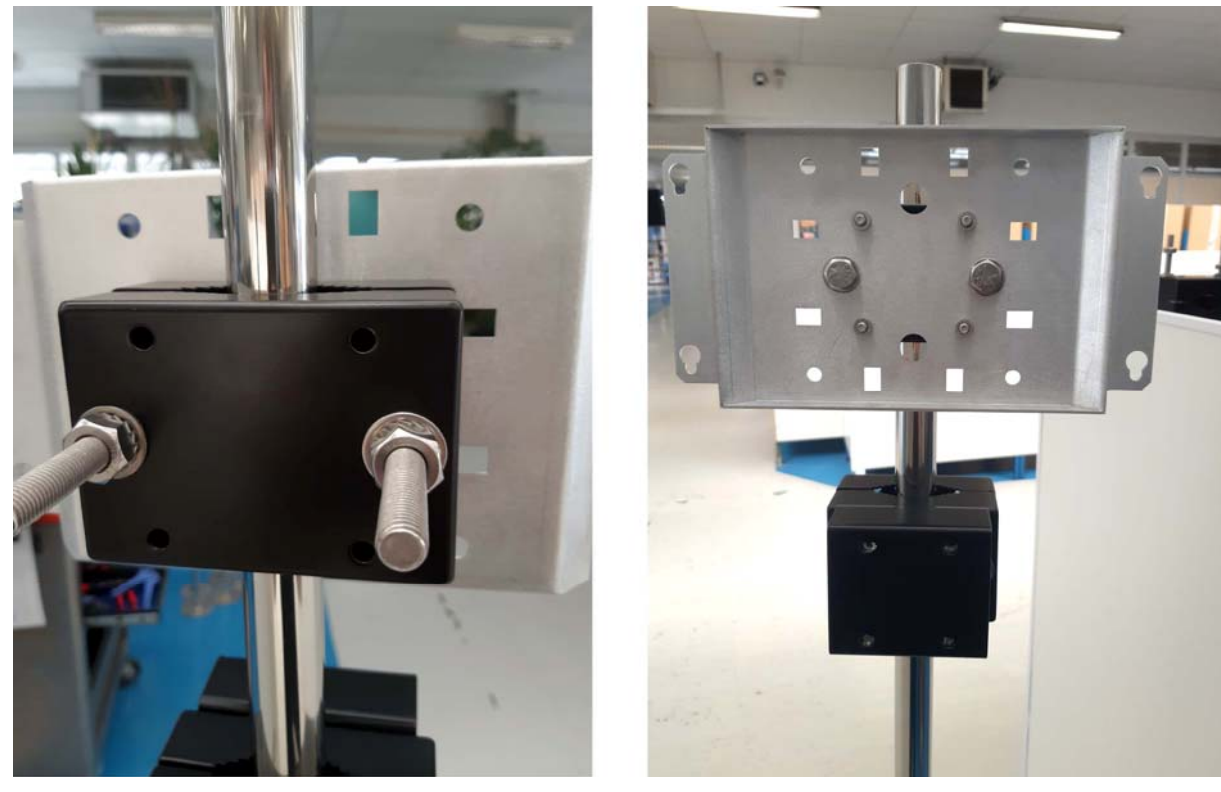

**Figure 2–13 – Fixation du support CAIRNET DATA+ sur le mât du trépied** 

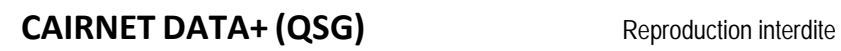

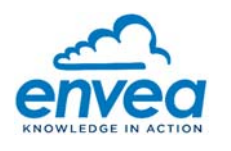

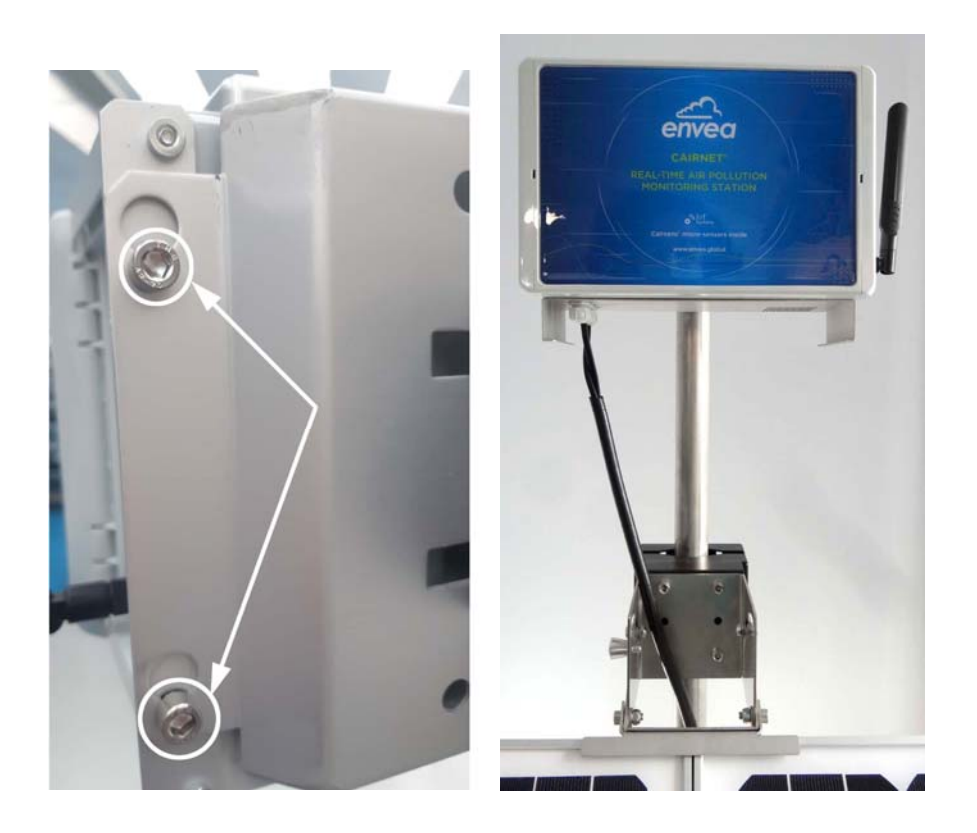

**Figure 2–14 – Installation du CAIRNET DATA+ sur son support** 

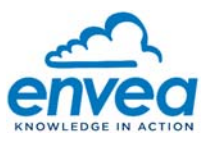

# 2.10. MISE EN MARCHE DU SYSTEME

Il n'y a pas de bouton Marche/Arrêt. Dès que le boîtier est alimenté, il se met à fonctionner dans son état normal.

Pour éteindre le CAIRNET DATA+, débrancher toute source d'alimentation.

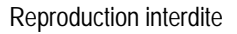

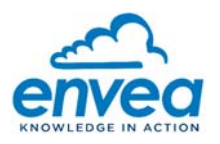

#### $3<sub>1</sub>$ **OPTION DE COMMUNICATION AVEC UN SYSTEME TIERS**

# 3.1. COMMUNICATION ANALOGIQUE (4-20 MA)

Le CAIRNET DATA+ peut disposer de 4 sorties analogiques afin de pouvoir communiquer les données à un automate. La mise en œuvre de cette communication est réalisée via un module ADAM de la série 4024.

### **3.1.1. MODULE ADAM 4024**

Le module ADAM 4024 est une interface de conversion numérique/analogique, capteurs-ordinateur intelligent contenant un microprocesseur intégré. Le module ADAM peut être monté sur des panneaux, des supports ou des rails DIN.

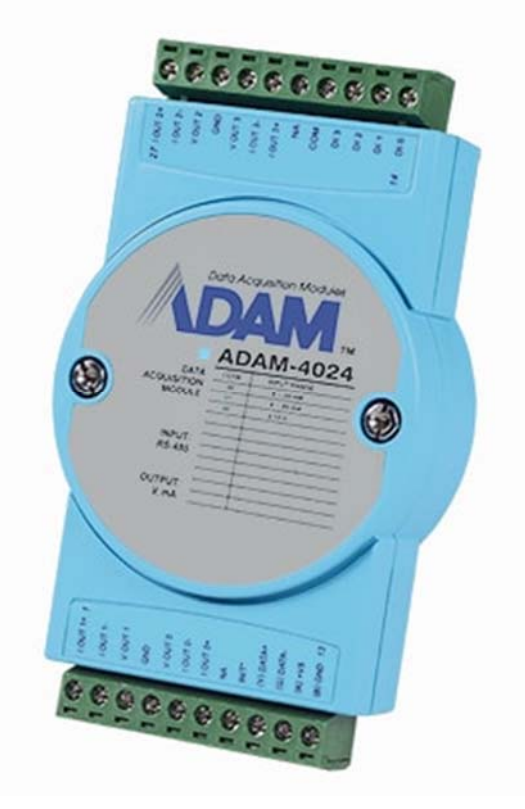

**Figure 3–1 – Modules ADAM 4024** 

Sorties analogiques : 4

- $+/- 10 V$
- 0-20 mA
- 4-20 mA
- Résolution : 12 bits

#### Connecteurs :

– 2 x 13-pin connecteurs à vis

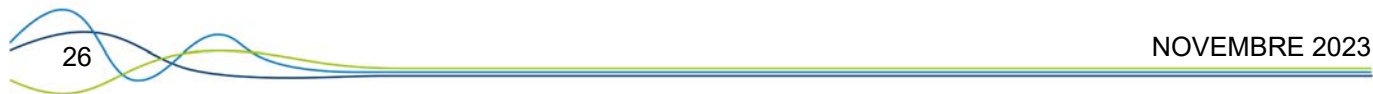

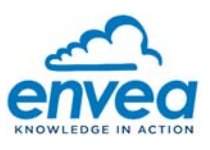

#### **3.1.2. CABLAGE**

#### **3.1.2.1. Alimentation**

Les petits systèmes peuvent être alimentés à l'aide de blocs d'alimentation modulaires muraux. Les câbles d'alimentation doivent être choisis en fonction de la longueur des lignes du propriétaire et du nombre de modules connectés. Nous conseillons les couleurs standards suivantes (comme indiqué sur les modules) pour chaque ligne d'alimentation :

- + Vs (R) Rouge
- GND (B) Noir.

Dans notre cas, l'alimentation est fournie par le boitier CAIRNET directement. Aucune source d'alimentation extérieure est nécessaire.

#### **3.1.2.2. Câblage Communication**

Nous recommandons l'utilisation de câbles blindés à paire torsadée dans le réseau de modules ADAM pour réduire les interférences, mais le câble doit se conformer à la norme EIA RS-485. En outre, un seul jeu de câble à paire torsadée est nécessaire pour la transmission de données. Nous conseillons les couleurs standards suivantes (comme indiqué sur les modules) pour chaque ligne de communication :

- DATA + (Y) Jaune
- DATA- (G) Vert.

Le module série ADAM 4024 déporté est câblé directement aux pins A et B du IQ-Link de la manière suivante :

- Broche A doit être connecté au module ADAM 4024 / ligne Data +
- Broche B doit être connecté au module ADAM 4024 / ligne Data –

Il faut rajouter une résistance externe sur le RS485 de l'IQ-LINK ( 120 Ohms).

ATTENTION : la longueur maximale du câble ne doit pas dépasser 1m. Pour une distance plus importante l'utilisation d'un amplification de signal RS485 est requise, nous recommandons le boitier ADAM 4510S.

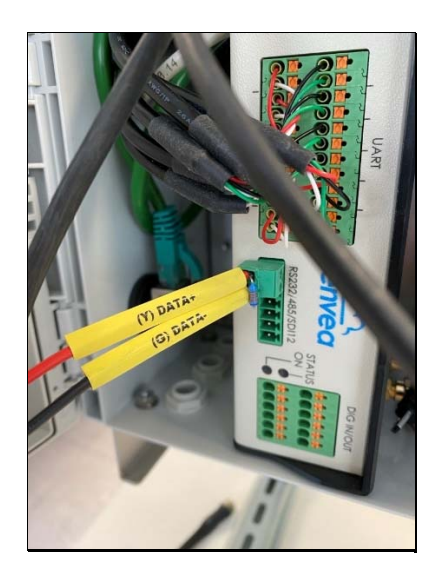

**Figure 3–2 – Câblage RS485 côté IQ-LINK Figure 3–3 – Câblage RS485 côté ADAM**

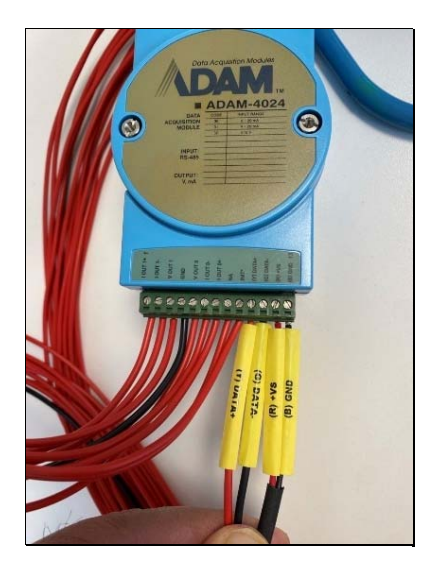

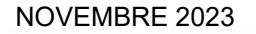

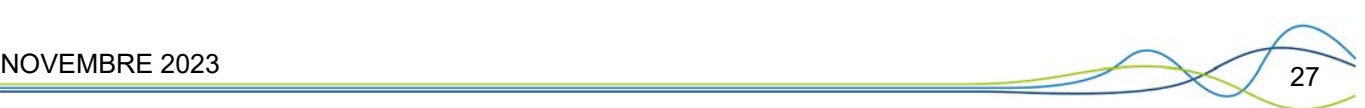

#### **3.1.3. CONFIGURATION DES SORTIES ANALOGIQUES**

Les sorties analogiques peuvent être configurées directement via l'interface WEB eSAM (voir le paragraphe Interface eSAM).

#### **3.1.3.1. Connexion à l'interface eSAM**

Se connecter en tant qu'administrateur à l'interface WEB eSAM. Pour cela :

- (1) Cliquer sur Guest,
- (2) Puis cliquer sur : changer de profil,
- (3) Entrer le login : admin,
- (4) Puis entrer le mot de passe : admin (par défaut).

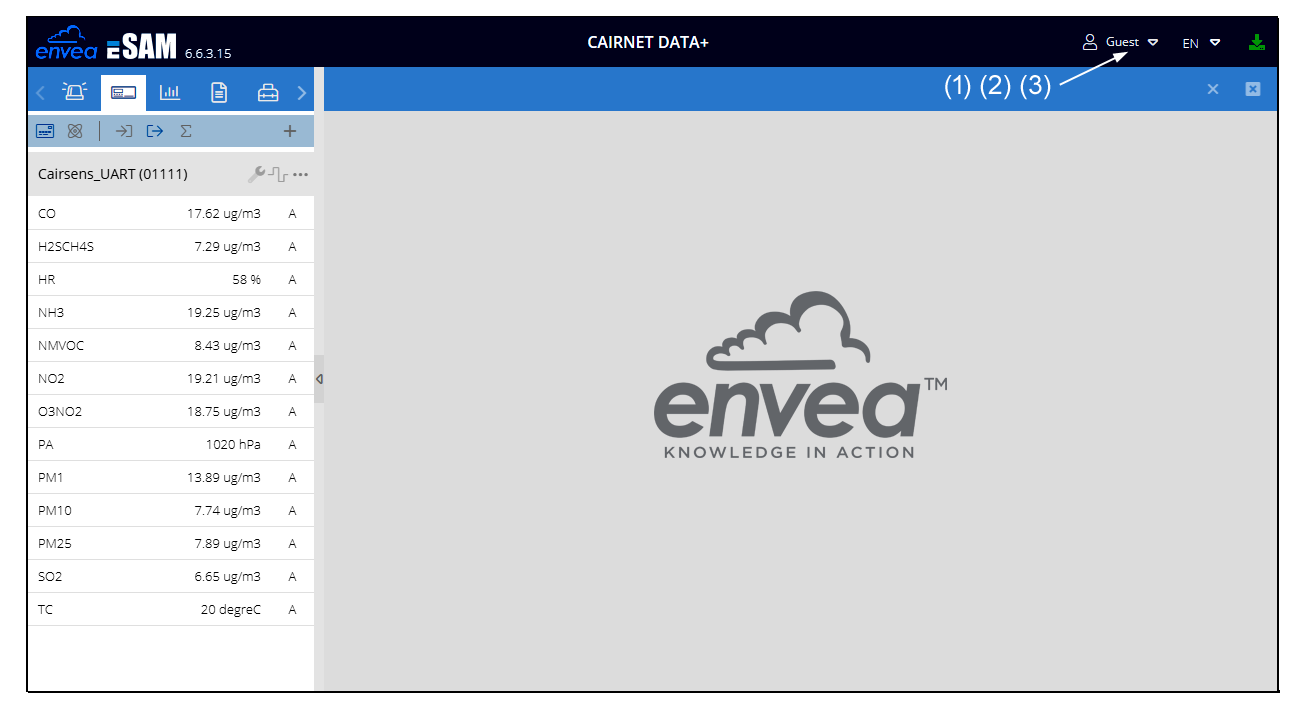

**Figure 3–4 – Passage en mode Administrateur** 

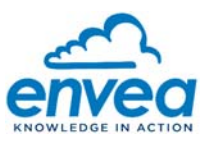

### **3.1.3.2. Accès au menu de configuration des sorties analogiques**

En cliquant sur le menu des sorties analogiques (1) vous obtiendrez l'écran ci-dessous avec les 4 sorties analogiques disponibles (2).

| $\overbrace{envea}$ <b>ESAM</b> 6.6.3.15                                                                                                    |                                    | <b>CAIRNET DATA+</b> |                   |                 |         |             | A admin ▽ EN ▽ 上 |              |                          |  |
|----------------------------------------------------------------------------------------------------|------------------------------------|----------------------|-------------------|-----------------|---------|-------------|------------------|--------------|--------------------------|--|
| සුද<br>$\begin{tabular}{ c c } \hline \rule{.8cm}{.4cm} \hline \rule{.8cm}{.4cm} \hline \rule{.8cm}{.4cm} \hline \rule{.8cm}{.4cm} \hline \rule{.8cm}{.4cm} \hline \rule{.8cm}{.4cm} \hline \rule{.8cm}{.4cm} \hline \rule{.8cm}{.4cm} \hline \rule{.8cm}{.4cm} \hline \rule{.8cm}{.4cm} \hline \rule{.8cm}{.4cm} \hline \rule{.8cm}{.4cm} \hline \rule{.8cm}{.4cm} \hline \rule{.8cm}{.4cm} \hline \rule{.8cm}{.4$<br>$\bigoplus$<br>查<br>$\mathbb{L}\mathbb{H}$<br>$\blacksquare$ | Analog ouputs                      | $\times$             |                   |                 |         |             |                  | $\times$     | 図                        |  |
| Site                                                                                                    | □ Delete<br>$+$ Add                |                      |                   |                 |         |             |                  |              |                          |  |
| Equipment                                                                                                    |                                    |                      |                   |                 |         | Input range |                  | Output range |                          |  |
| Channels                                                                                                    | $\Box$<br>N° bay 1                 | Valid                | Measure           | Value type      | Min     | Max         | Min              | Max          |                          |  |
| (1)<br>Analog ouputs                                                                                                    | $\Box$                             | <b>YES</b>           | CO                | Value of sample | $\circ$ | 23401       | 4                | 20           | $\hat{=}$                |  |
| Modbus ouputs                                                                                                    | $\hfill \square$<br>$\overline{2}$ | <b>YES</b>           | NH <sub>3</sub>   | Value of sample | $\circ$ | 177.5       | $\overline{4}$   | 20           |                          |  |
| Labels commands                                                                                                    | $\hfill \square$<br>3              | <b>YES</b>           | H2SCH4S           | Value of sample | $\circ$ | 355         | 4                | 20           |                          |  |
| Logic states                                                                                                    | $\Box$<br>4                        | YES                  | O3NO <sub>2</sub> | Value of sample | $\circ$ | 500         | $\overline{4}$   | 20           |                          |  |
| Pages                                                                                                    |                                    | $\mathbb{R}_{(2)}$   |                   |                 |         |             |                  |              |                          |  |
| Initialization                                                                                                    |                                    |                      |                   |                 |         |             |                  |              |                          |  |
| Save                                                                                                    |                                    |                      |                   |                 |         |             |                  |              |                          |  |
|                                                                                                    |                                    |                      |                   |                 |         |             |                  |              |                          |  |
|                                                                                                    |                                    |                      |                   |                 |         |             |                  |              |                          |  |
|                                                                                                    |                                    |                      |                   |                 |         |             |                  |              |                          |  |
|                                                                                                    |                                    |                      |                   |                 |         |             |                  |              |                          |  |
|                                                                                                    |                                    |                      |                   |                 |         |             |                  |              |                          |  |
|                                                                                                    |                                    |                      |                   |                 |         |             |                  |              | $\overline{\phantom{a}}$ |  |
|                                                                                                    |                                    |                      |                   |                 |         |             |                  | Apply        |                          |  |

**Figure 3–5 – Ecran de configuration des sorties analogiques** 

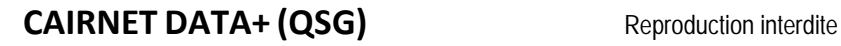

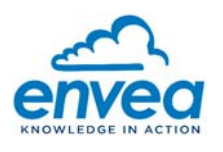

#### **3.1.3.3. Modification d'une sortie analogique**

La modification d'une sortie analogique est réalisée via le menu suivant en renseignant les informations suivantes :

- Le numéro de la voie analogique,
- La validité de la sortie analogique,
- La mesure à fournir en analogique,
- La valeur à fournir,
- $-$  L'échelle d'entrée correspond à la gamme de la mesure, par exemple de 0 à 100  $\mu$ g/m<sup>3</sup> pour la mesure de CO,
- La conversion en signal électrique de la mesure par exemple pour le CO : 4 mA pour 0  $\mu$ g/m<sup>3</sup> et 20 mA pour 100 μg/m3.

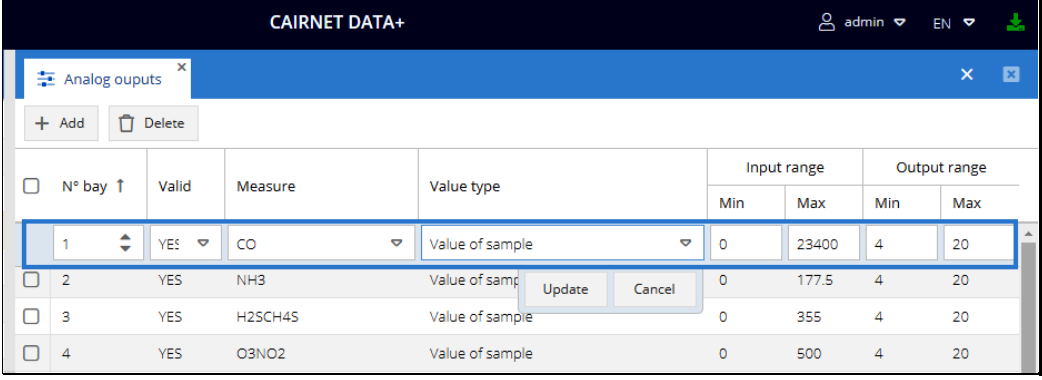

**VES** 

NO

#### **Validité Mesures disponibles Valeurs disponibles**  Measure Valid Value type  $\overline{c}$ Value of sample ÷  $\circ$  $NH3$ H2SCH45 Value of last average (ITEM)  $03002$ Value of last daily average 502 Value of the trend of current average NO<sub>2</sub> NMVOC Value of the daily trend PM25 PM10 Value of average for the last 5 minutes

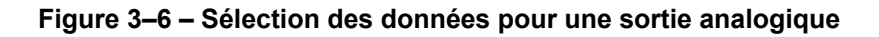

Les valeurs disponibles en analogique sont :

- L'échantillon (1 minute),
- La dernière moyenne (15 min),
- La dernière moyenne (journalière),
- La tendance de la moyenne en cours,
- La tendance de la moyenne journalière,
- La moyenne des 5 dernières minutes.

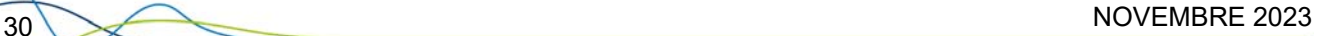

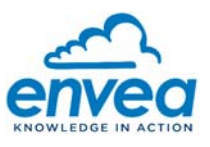

# **Gamme de la mesure Conversion en signal électrique**

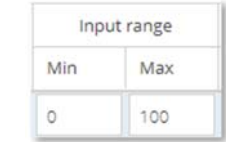

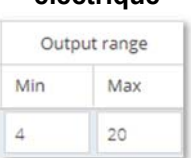

**Figure 3–7 – Configuration de la gamme pour une sortie analogique** 

Une fois les paramètres de configuration modifiés ou créés :

- Cliquer sur le bouton Update (1)
- Cliquer sur le bouton Apply (2)

| $\epsilon$ $\widehat{C}$ <b>ESAM</b> $\epsilon$ .6.3.15                                                                                                    |                                   |                         | <b>CAIRNET DATA+</b>  |                                   |                 |           |             | $\beta$ admin $\sigma$ | EN ?         | 玉            |
|----------------------------------------------------------------------------------------------------|-----------------------------------|-------------------------|-----------------------|-----------------------------------|-----------------|-----------|-------------|------------------------|--------------|--------------|
| ද්රාම<br>$\begin{tabular}{ c c } \hline \rule{0.3cm}{.04cm} \rule{0.3cm}{.04cm} \rule{0.3cm}{.0$<br>写<br>曲<br>$\sim$ [ah]<br>$\qquad \qquad \qquad \qquad \qquad \qquad \qquad \qquad$ | Analog ouputs                     | $\overline{\mathbf{x}}$ |                       |                                   |                 |           |             |                        | $\times$     | $\mathbf{z}$ |
| Site                                                                                                    | $+$ Add                           | $\Box$ Delete           |                       |                                   |                 |           |             |                        |              |              |
| Equipment                                                                                                    |                                   |                         |                       |                                   |                 |           | Input range |                        | Output range |              |
| Channels                                                                                                    | $\Box$<br>N° bay 1                | Valid                   | Measure               | Value type                        |                 | Min       | Max         | Min                    | Max          |              |
| Analog ouputs                                                                                                    | ÷<br>1.                           | YES <b>D</b>            | $\triangledown$<br>CO | Value of sample                   | $\triangledown$ | $\circ$   | 23400       | $\overline{4}$         | 20           | $\Delta$     |
| Modbus ouputs                                                                                                    | $\Box$<br>$\vert$ 2               | <b>YES</b>              | NH3                   | Value of samp<br>Update<br>Cancel |                 | $\circ$   | 177.5       | $\overline{4}$         | 20           |              |
| Labels commands                                                                                                    | $\Box$<br>$\overline{\mathbf{3}}$ | <b>YES</b>              | H2SCH4S               | Value of sample                   |                 | $\bullet$ | 355         | $\overline{4}$         | 20           |              |
| Logic states                                                                                                    | $\Box$<br>$\overline{4}$          | <b>YES</b>              | O3NO <sub>2</sub>     | Value of sample                   |                 | $\circ$   | 500         | $\overline{4}$         | 20           |              |
| Pages                                                                                                    |                                   |                         |                       | \(1)                              |                 |           |             |                        |              |              |
| Initialization                                                                                                    |                                   |                         |                       |                                   |                 |           |             |                        |              |              |
| Save                                                                                                    |                                   |                         |                       |                                   |                 |           |             |                        |              |              |
|                                                                                                    |                                   |                         |                       |                                   |                 |           |             |                        |              |              |
|                                                                                                    |                                   |                         |                       |                                   |                 |           |             |                        |              |              |
|                                                                                                    |                                   |                         |                       |                                   |                 |           |             |                        |              |              |
|                                                                                                    |                                   |                         |                       |                                   |                 |           |             |                        |              |              |
|                                                                                                    |                                   |                         |                       |                                   |                 |           |             |                        |              |              |
|                                                                                                    |                                   |                         |                       |                                   |                 |           |             |                        |              |              |
|                                                                                                    |                                   |                         |                       |                                   |                 |           |             |                        | Apply        |              |

**Figure 3–8 – Sauvegarde de la configuration d'une sortie analogique** 

Puis finir en cliquant sur l'icône de mise à jour (3) pour valider la configuration:

| $\epsilon$ <sub>nveq</sub> <b>ESAM</b><br>6.6.3.15 | <b>CAIRNET DATA+</b> | (3)<br>B admin <del>v</del> EN V<br>$\sim$ $\sqrt{2}$ |
|----------------------------------------------------|----------------------|-------------------------------------------------------|
|                                                    | .<br>____<br>___     |                                                       |

**Figure 3–9 – Validation de la configuration** 

Vous pouvez effacer une sortie analogique et en créer une nouvelle.

Nos CAIRNET sont prévus pour avoir 4 ou 8 sorties analogiques.

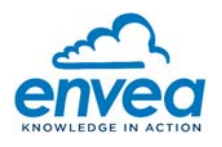

## 3.2. COMMUNICATION TCP-IP CLIENT MODBUS

#### **3.2.1. TABLE D'ECHANGE MODBUS**

Par défaut une table d'échange Modbus a été définie. Nous utilisons le Modbus TCP/IP et les registres Holding register. Les informations ainsi que les adresses Modbus sont décrites dans la table d'échange.

Pour se connecter sur le serveur Modbus de l'IQ-LINK, il faut renseigner son adresse IP et ouvrir le port 1502.

Les information suivantes sont ensuite accessibles :

- La dernière valeur de l'échantillon 10 secondes en Float
	- 40001 pour le CO
	- 40003 pour le H2SCH4S
	- …
- Le code Qualité associé à la donnée (A, N, M, S, D) en Word 16 bit
	- 40051 pour le CO
	- 40053 pour le H2SCH4S
	- …

La valeur décimale retournée par le protocole Modbus est la valeur du code ASCII du caractère du code qualité. Par exemple le code ASCII du caractère A est 65.

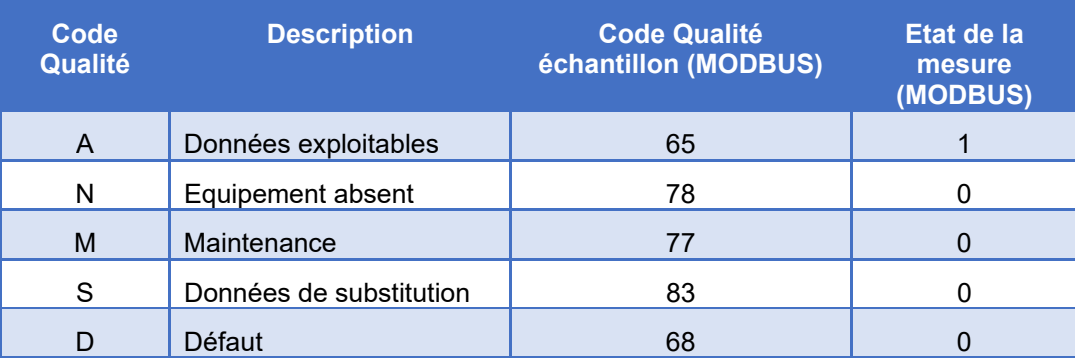

**Figure 3–10 – Table de correspondance code qualité / code échantillon Modbus** 

- L'état de la mesure associé à la donnée (0 ou 1) en Word 16 bit
	- 40052 pour le CO
	- 40054 pour le H2SCH4S

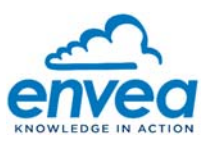

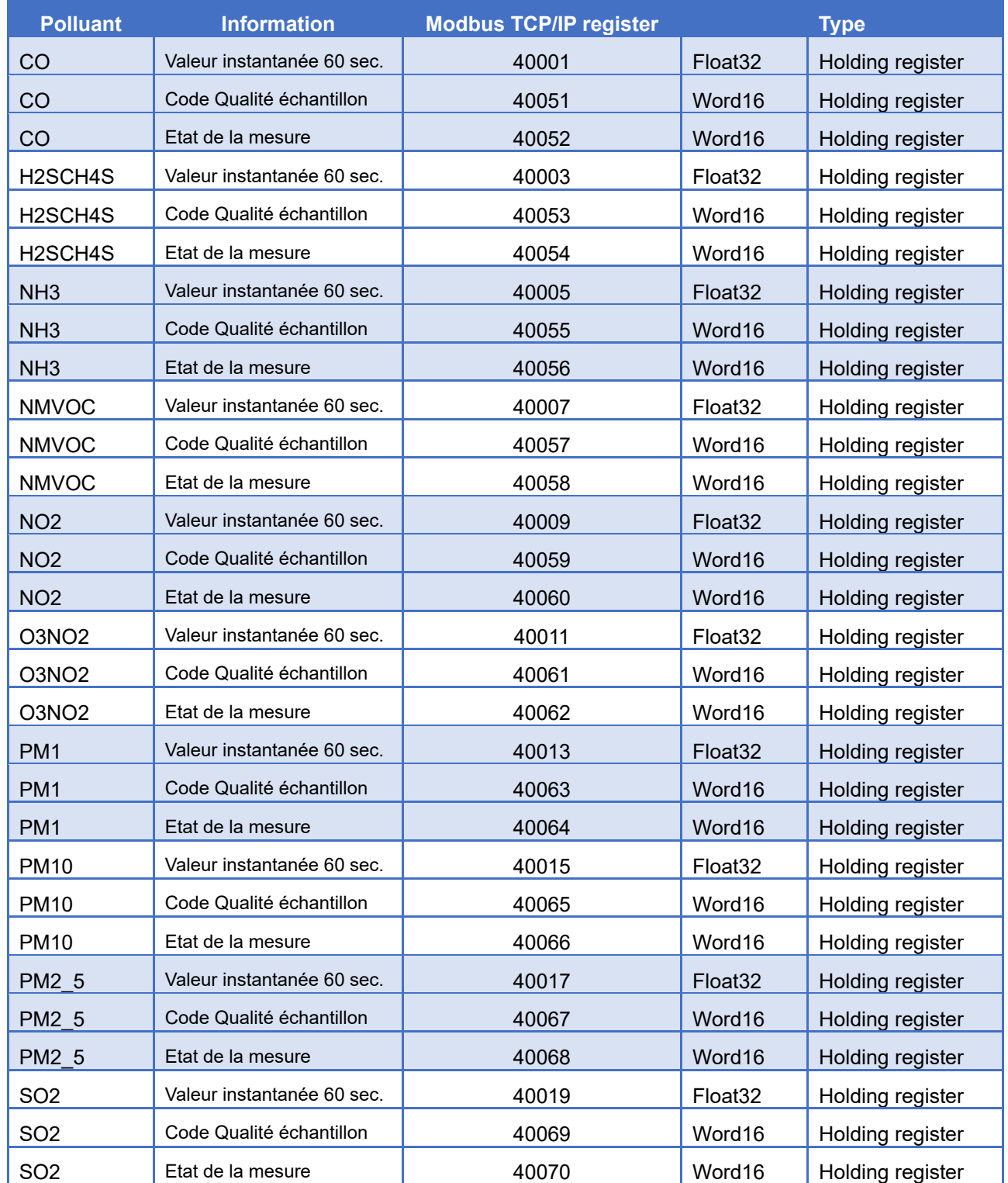

**Figure 3–11 – Table d'échange Modbus** 

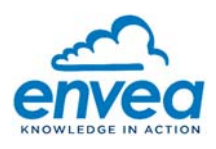

## **3.2.2. CONFIGURATION**

La configuration est accessible uniquement en mode administrateur  $\frac{1}{2}$  admin  $\frac{1}{2}$ . Ainsi en se connectant l'icône

ශ symbolisant la configuration est maintenant disponible.

Les trois menus principaux utilisés pour l'IQ-Link sont « Channels », « Modbus output » et « Save ». Ce sont les seuls menus à utiliser pour la configuration.

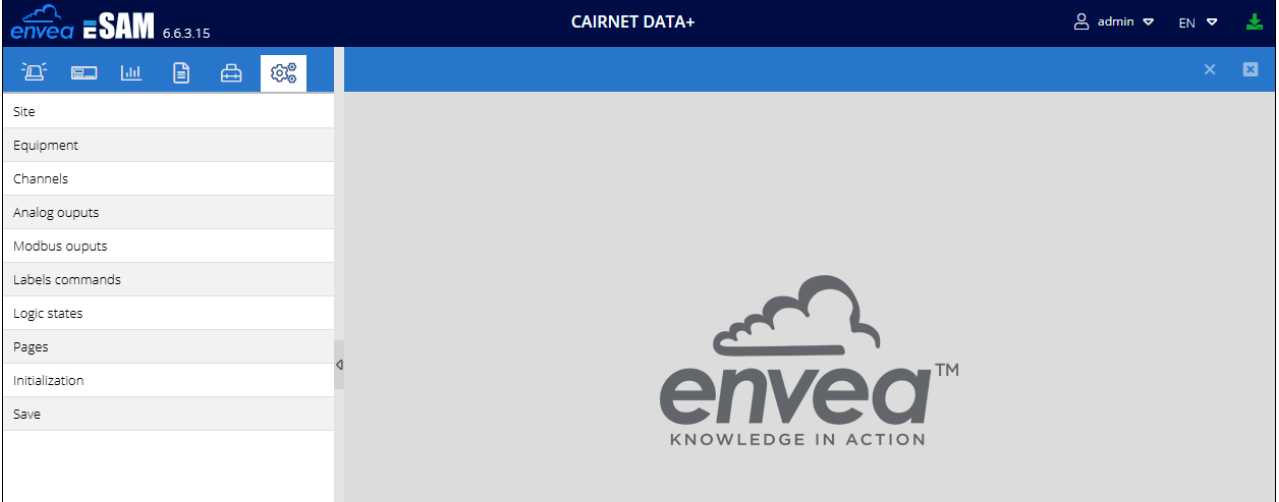

**Figure 3–12 – Les menus disponibles en configuration** 

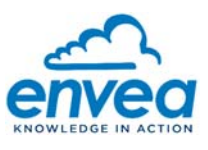

#### **3.2.3. CONFIGURATION DE L'UNITE D'ACQUISITION**

Le réglage usine de l'unité d'acquisition de la mesure est le ppb. Il est possible de modifier cette unité d'acquisition pour la changer en µg/m3.

Le changement d'unité n'affecte pas la table Modbus, seules les valeurs seront différentes puisque l'acquisition sera en  $\mu$ g/m<sup>3</sup> à la place de ppb.

Pour configurer l'unité de la mesure, suivre la procédure ci-dessous :

- (1) Cliquez sur le menu « Channels » (Mesures),
- (2) Cliquez sur le nom du polluant, exemple CO,
- (3) Un menu apparait à droite avec des informations sur la mesure,
- (4) Modifier les unités dans les champs « Units » des cadres « General parameters » (paramètres généraux) et « Signal linearisation » (linéarisation du signal), puis cliquer sur **Pallace Propi**quer les modifications.
	- ug/m3 à la place de ppb **(ATTENTION : le symbole** μ **n'existe pas il faut écrire u)**
- (5) Valider les modifications en cliquant sur .

| $ESAM$ <sub>6.6.3.15</sub>                               |                |                                  | A admin ▽ EN ▽<br>法 |                  |                                          |                                 |
|----------------------------------------------------------|----------------|----------------------------------|---------------------|------------------|------------------------------------------|---------------------------------|
| ගු<br>$\Box$<br>凸<br>查<br>$ $ dd<br>$\qquad \qquad \Box$ |                | $\times$<br>thannels             |                     |                  |                                          | 國<br>$\pmb{\times}$             |
| Site                                                     | #              | Name                             | Equipment           | Acquisition type | (3)<br>General parameters                |                                 |
| Equipment                                                | 1 <sup>1</sup> | $\circ$ (2)                      | Cairsens_UART (011  | TCP IP           |                                          | Id: 041                         |
| Channels (1)                                             | $\overline{2}$ | NH3                              | Cairsens UART (011  | TCP IP           | Name: CO                                 |                                 |
| Analog ouputs                                            | 3              | H <sub>2</sub> SCH <sub>45</sub> | Cairsens_UART (011  | TCP_IP           | Enable: V<br>Delay $(s)$ : $C$           | $\hat{\mathbf{v}}$<br>Unit: ppb |
| Modbus ouputs                                            | $\overline{4}$ | O3NO <sub>2</sub>                | Cairsens_UART (011  | TCP_IP           |                                          | (4)                             |
| Labels commands                                          | 5              | SO <sub>2</sub>                  | Cairsens UART (011  | TCP IP           | □ Signal linearisation                   |                                 |
| Logic states                                             | 6              | NO <sub>2</sub>                  | Cairsens_UART (011  | TCP IP           | Coeff A:<br>Coeff B: 0<br>$\blacksquare$ | Fmul: $#$ ; $\heartsuit$        |
| Pages                                                    | $\overline{7}$ | <b>NMVOC</b>                     | Cairsens_UART (011  | TCP_IP           |                                          |                                 |
| Initialization                                           | 8              | <b>PM25</b>                      | Cairsens_UART (011  | TCP_IP           | Substitution:<br>Fcon: 1                 | Unit:<br>ug/m3<br>(4)           |
| Save                                                     | 9              | <b>PM10</b>                      | Cairsens_UART (011  | TCP_IP           |                                          |                                 |
|                                                          | 10             | PM1                              | Cairsens_UART (011  | TCP_IP           | $\Box$ Device range                      |                                 |
|                                                          | 11             | TC                               | Cairsens_UART (011  | TCP_IP           | Lower limit: 0                           | Coefficient: 0                  |
|                                                          | 12             | HR                               | Cairsens_UART (011  | TCP_IP           | Upper limit: 0                           | Coefficient: 0                  |
|                                                          | 13             | PA                               | Cairsens, UART (011 | TCP IP           |                                          |                                 |
|                                                          |                |                                  |                     |                  |                                          |                                 |
|                                                          |                |                                  |                     |                  |                                          |                                 |
|                                                          |                |                                  |                     |                  |                                          | Apply                           |

**Figure 3–13 – Configuration de l'unité de la mesure** 

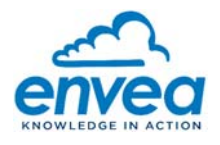

#### **3.2.4. MODIFICATION DES SORTIES MODBUS**

La table Modbus en sortie de production est définie par la table d'échange. Il est déconseillé de modifier ces adresses, toutefois cela est possible via le domaine de configuration.

Avant toute modification, penser dans un premier temps à sauvegarder la configuration d'usine, ainsi il sera toujours possible de revenir à la configuration d'usine si besoin.

La procédure de sauvegarde de la configuration est décrite dans le paragraphe 4.4.

Pour modifier une adresse Modbus, suivre les étapes de la Figure 3–14:

- (1) Cliquer sur le menu sorties Modbus
- (2) Cliquer dans la case à cocher de la mesure
- (3) Modifier l'adresse Modbus **(ATTENTION à bien rester dans le registre 40000)**
- $(4)$  Cliquez sur **Apply** pour appliquer les modifications.
- (5) Valider les modifications en cliquant sur .

| $ESAM$ <sub>6.6.3.15</sub>                |        | <b>CAIRNET DATA+</b> |                    |           |                 |                                  |                     |           |     |     | (5)      |             | $\beta$ admin $\sigma$ | 法<br>EN <sub>V</sub>                |
|-------------------------------------------|--------|----------------------|--------------------|-----------|-----------------|----------------------------------|---------------------|-----------|-----|-----|----------|-------------|------------------------|-------------------------------------|
| ද්රිු<br>圓<br>曲<br>酒<br>$ $ did<br>$\Box$ |        | <b>Channels</b>      |                    |           | 主 Modbus ouputs | $\times$                         |                     |           |     |     |          |             |                        | 図<br>$\mathsf{x}$                   |
| Site                                      |        | $+$ Add              | □ Delete           |           |                 |                                  |                     |           |     |     |          |             |                        |                                     |
| Equipment                                 |        |                      |                    | <b>Ou</b> |                 |                                  |                     | Reversed  |     |     |          | Input range |                        | Output range                        |
| Channels                                  | $\Box$ | Type                 | <b>Addres</b><br>3 | for       | Valid           | Measure                          | Value type          | logical   | M   | M   | Min      | Max         | Min                    | Max                                 |
| Analog ouputs                             | П      | Ser                  | 40                 | Float     | <b>YES</b>      | CO                               | Value of sample     | <b>NO</b> | 0.0 | 0.0 | $\circ$  | $\circ$     | $\circ$                | $\Delta$<br>$\bullet$<br>m          |
| (1)<br>Modbus ouputs                      |        | Ser                  | 40.                | Float     | <b>YES</b>      | H2SCH4S                          | Value of sample     | <b>NO</b> | 0.0 | 0.0 | $\circ$  | $\circ$     | $\circ$                | $\circ$                             |
| (2)<br>Labels commands                    | □      | Ser                  | 40.                | Float     | <b>YES</b>      | NH3                              | Value of sample     | <b>NO</b> | 0.0 | 0.0 | $\circ$  | $\circ$     | $\circ$                | $\circ$                             |
| Logic states                              |        | Ser                  | 40                 | Float     | <b>YES</b>      | <b>NMVOC</b>                     | Value of sample     | <b>NO</b> | 0.0 | 0.0 | $\circ$  | $\circ$     | $\circ$                | $\circ$                             |
| Pages                                     | П      | Ser                  | 40                 | Float     | <b>YES</b>      | NO <sub>2</sub>                  | Value of sample     | <b>NO</b> | 0.0 | 0.0 | $\Omega$ | $\circ$     | $\circ$                | $\circ$                             |
| Initialization                            | О      | Ser                  | 40.                | Float     | <b>YES</b>      | O3NO <sub>2</sub>                | Value of sample     | <b>NO</b> | 0.0 | 0.0 | $\Omega$ | $\circ$     | $\circ$                | $\circ$                             |
| Save                                      | $\Box$ | Ser                  | 40                 | Float     | <b>YES</b>      | PM1                              | Value of sample     | <b>NO</b> | 0.0 | 0.0 | $\circ$  | $\circ$     | $\bullet$              | $\circ$                             |
|                                           | $\Box$ | Ser                  | 40                 | Float     | <b>YES</b>      | <b>PM10</b>                      | Value of sample     | <b>NO</b> | 0.0 | 0.0 | $\circ$  | $\circ$     | $\circ$                | $\circ$                             |
|                                           | Ω      | Ser                  | 40                 | Float     | <b>YES</b>      | <b>PM25</b>                      | Value of sample     | <b>NO</b> | 0.0 | 0.0 | $\Omega$ | $\circ$     | $\circ$                | $\circ$                             |
|                                           | ▢      | Ser                  | 40.                | Float     | <b>YES</b>      | SO <sub>2</sub>                  | Value of sample     | <b>NO</b> | 0.0 | 0.0 | $\circ$  | $\circ$     | $\circ$                | $\circ$                             |
|                                           | ∩      | Ser                  | 40                 | <b>Wo</b> | <b>YES</b>      | CO                               | Value of sampling q | <b>NO</b> | 0.0 | 0.0 | $\circ$  | $\circ$     | $\circ$                | $\circ$                             |
|                                           | ∩      | Ser                  | 40                 | <b>Wo</b> | <b>YES</b>      | CO                               | Valid state         | <b>NO</b> | 0.0 | 0.0 | $\Omega$ | $\circ$     | $\circ$                | $\circ$                             |
|                                           | □      | Ser                  | 40                 | Wo        | <b>YES</b>      | H <sub>2</sub> SCH <sub>4S</sub> | Value of sampling q | <b>NO</b> | 0.0 | 0.0 | $\circ$  | $\circ$     | $\circ$                | $\circ$<br>$\overline{\phantom{a}}$ |
|                                           |        |                      |                    |           |                 |                                  |                     |           |     |     |          |             | (4)                    | Apply                               |

**Figure 3–14 – Modification de la table Modbus** 

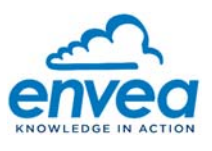

#### $\mathbf{A}$ **INTERFACE ESAM**

Une interface WEB est accessible à l'adresse IP (utilisation du port 80 par défaut) de l'IQ-Link.

- http://10.205.226.200/esam pour l'IP fixe,
- http://adresseIpDeLaSam/esam pour l'IP dynamique.

Cette interface permet de :

- Visualiser les données,
- Exporter les données archivées (en fichier csv ou pdf).
- Configurer :
	- Les unités (ppb ou  $\mu$ g/m<sup>3</sup>). Par défaut l'unité est le ppb,
	- Les adresses Modbus. La table d'échange par défaut est décrite dans le paragraphe table d'échange Modbus.
- Sauvegarder la configuration et de mettre à jour le firmware.

## 4.1. ECRAN D'ACCUEIL

L'écran d'accueil est le suivant :

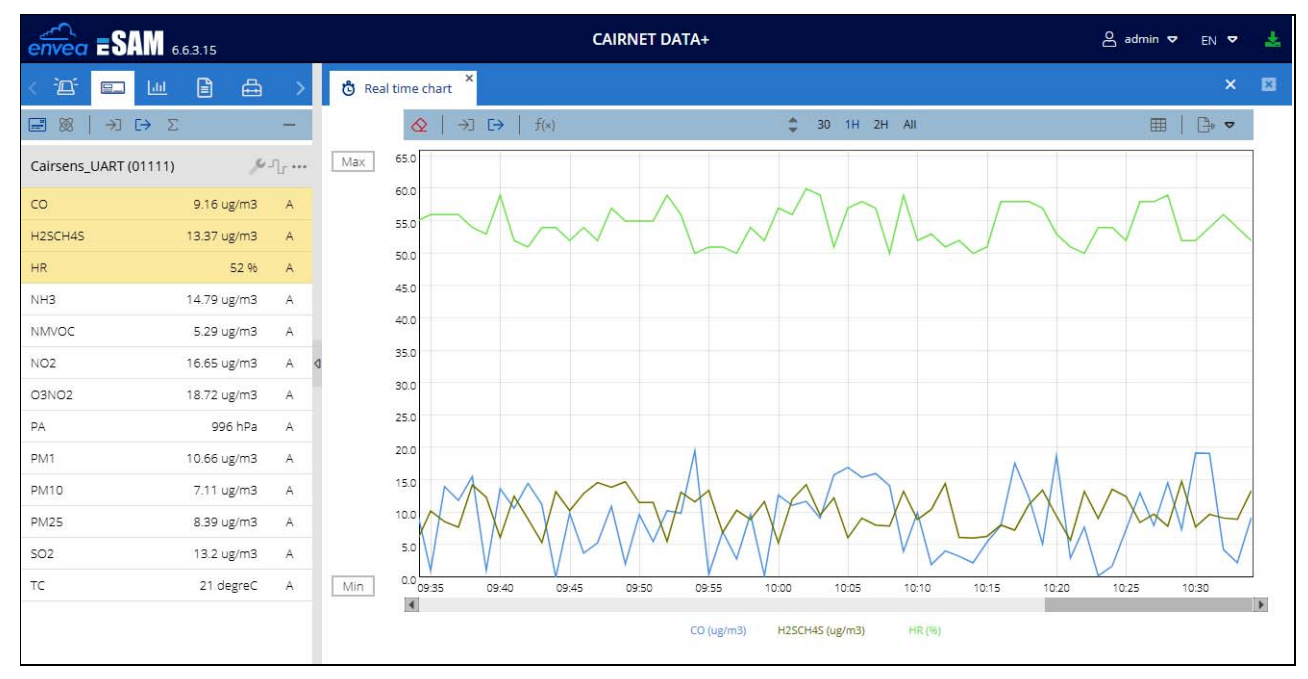

**Figure 4–1 – Ecran d'accueil de l'interface eSAM** 

Dans l'exemple ci-dessus, uniquement trois capteurs CAIRSENS sont connectés : le H2SCH4S, le CO et l'humidité HR.

On retrouve sur l'interface, la valeur mesurée dans l'unité définie, ainsi que le code qualité associé à la mesure (A dans l'écran ci-dessus). Le code qualité A indique que la valeur de la mesure est exploitable. En revanche, le code qualité N indique qu'il n'y a pas de capteur CAIRSENS de connecté ou bien que la valeur de la mesure est non acquise. Dans ce cas la valeur est inexploitable.

Un tableau de correspondance Modbus est décrit dans le paragraphe table de correspondance.

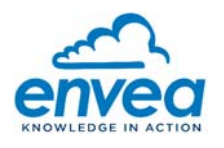

# 4.2. COMPTES UTILISATEURS

Deux connexions sont possibles :

- Guest (invité)
- Admin (administrateur)

En mode Guest, la configuration est impossible. Il est uniquement permis de visualiser les données et de réaliser des exports de données.

En mode Admin, il est possible de modifier la configuration, de mettre à jour le système, de sauvegarder la configuration et de restaurer une configuration.

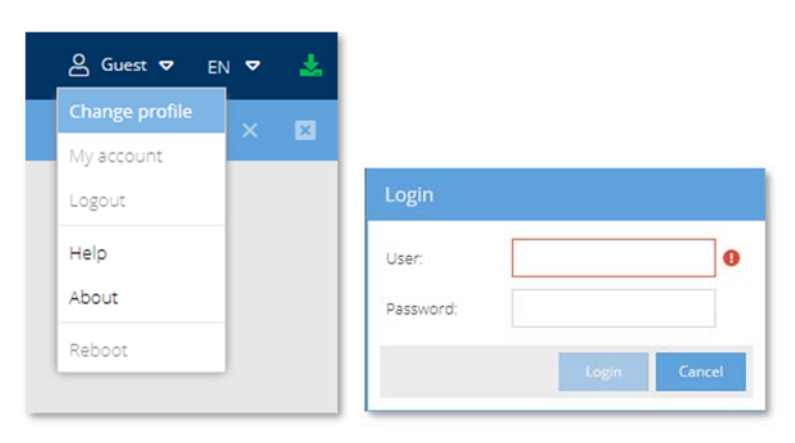

**Figure 4–2 – Connexion en mode invité ou administrateur** 

Pour se connecter en mode administrateur :

- Cliquez sur l'icône Guest puis sur Changer de profil. Une fenêtre s'ouvre.
- Utilisateur : admin / Mot de passe : admin

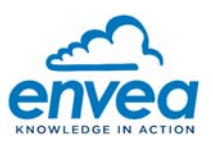

# 4.3. ARCHIVAGE LOCAL DES DONNEES

En cliquant sur l'icône archivage des données  $\frac{\ln n}{n}$ , la liste des mesures apparait à l'écran.

| $\overbrace{envea}$ <b>ESAM</b> 6.6.3.15                                  |                                | <b>CAIRNET DATA+</b>             | $A$ admin $\sigma$ EN $\sigma$ | 法                       |
|---------------------------------------------------------------------------|--------------------------------|----------------------------------|--------------------------------|-------------------------|
| $\begin{array}{c} \square \end{array}$<br>酒<br>台<br>ඥ<br>$ $ dd<br>$\Box$ | $\times$<br>田 FLD grid         |                                  |                                | $\times$ $\blacksquare$ |
| Data                                                                      | Export $\blacktriangledown$    |                                  |                                |                         |
| $\Box$<br>Channel 1<br>Equipment 1                                        | NH <sub>3</sub>                | H <sub>2</sub> SCH <sub>4S</sub> |                                |                         |
| $\Delta$<br>$\Box$<br>Cairsens_UART (01<br>co                             | Date 1<br>ug/m3                | ug/m3                            |                                |                         |
| H2SCH4S $(1)$<br>►छ<br>Cairsens_UART (01                                  | 2023/11/29 12:00:10<br>A 20.00 | A 12.50                          |                                |                         |
| HR<br>Cairsens_UART (01<br>o                                              | 2023/11/29 12:00:20<br>A 20.00 | A 12.50                          |                                |                         |
| $\overline{\Xi}$<br>Cairsens_UART (01<br>NH <sub>3</sub>                  | 2023/11/29 12:00:30<br>A 20.00 | A 12.50                          |                                |                         |
| $\Box$<br>Cairsens_UART (01<br>NMVOC                                      | 2023/11/29 12:00:40<br>A 20.00 | A 12.50                          |                                |                         |
| $\Box$<br>Cairsens_UART (01<br>NO <sub>2</sub>                            | 2023/11/29 12:00:50<br>A 20.00 | A 12.50                          |                                |                         |
| $\Box$<br>Cairsens_UART (01<br>O3NO <sub>2</sub>                          | 2023/11/29 12:01:00<br>A 20.00 | A 12.50                          |                                |                         |
| $\Box$<br>Cairsens_UART (01<br><b>PA</b>                                  | 2023/11/29 12:01:10<br>A 20.00 | A 12.50                          |                                |                         |
| $\Box$<br>Cairsens_UART (01<br>PM1                                        | 2023/11/29 12:01:20<br>A 20.00 | A 12.50                          |                                |                         |
| $\Box$<br>Cairsens_UART (01<br><b>PM10</b><br>$\overline{\phantom{a}}$    | 2023/11/29 12:01:30<br>A 20.00 | A 12.50                          |                                |                         |
| 曲<br>From:<br>2023/11/29 12:00:00                                         | 2023/11/29 12:01:40<br>A 20.00 | A 12.50                          |                                |                         |
| (2)                                                                       | 2023/11/29 12:01:50<br>A 20.00 | A 12.50                          |                                |                         |
| 匾<br>To :<br>2023/11/30 00:00:00                                          | 2023/11/29 12:02:00<br>A 20.00 | A 12.50                          |                                |                         |
| M Chart<br>$\odot$ FLD<br>$\bigcirc$ Hourly                               | 2023/11/29 12:02:10<br>A 20.00 | A 12.50                          |                                |                         |
| (3)<br>(4)<br>$\bigcirc$ STA<br>$\bigcirc$ Daily<br><b>EE</b> Grid        | 2023/11/29 12:02:20<br>A 20.00 | A 12.50                          |                                |                         |
|                                                                           | 2023/11/29 12:02:30<br>A 20.00 | A 12.50                          |                                |                         |
| $-$ Statistical parameters                                                | 2023/11/29 12:02:40<br>A 20.00 | A 12.50                          |                                |                         |
| $\times$<br>A                                                             | 2023/11/29 12:02:50<br>A 20.00 | A 12.50                          |                                |                         |
|                                                                           | 2023/11/29 12:03:00<br>A 20.00 | A 12.50                          |                                |                         |

**Figure 4–3 – Affichage et export des données archivées** 

Il est possible d'afficher et d'exporter les données archivées dans l'IQ-Link. La profondeur d'archivage est de 3 mois. Il est possible de récupérer les données dans un fichier au format csv ou au format pdf.

Les données exportables sont :

- FLD First Level Data : données échantillons 10 secondes
- STA Short Time Average : données moyennes 15 min
- Hourly : données horaires
- Daily : données journalières

Afin de récupérer les données, il faut choisir:

- (1) les données à exporter en cliquant dans les cases à cocher
- (2) la période : date de début et de fin
- (3) le type de données à récupérer (FLD, STA, Hourly, Daily)
- (4) le format d'affichage :
	- en graphique (Chart)
	- en tableau (Grid)

Si vous souhaitez exporter les données, il faut cliquer sur  $\left\| \frac{1}{x} \right\|$  et choisir le format csv ou pdf.

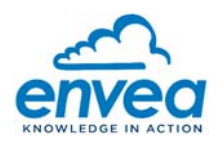

# 4.4. SAUVEGARDE DE LA CONFIGURATION

Lors de la première mise en service une sauvegarde totale du système est conseillée (sur clé USB, disque dur externe…). Pour cela, se connecter en mode administrateur sur l'interface WEB eSAM (Connexion à l'interface eSAM). Puis dans le menu configuration, cliquer :

- (1) Sur Save dans le menu à gauche
- (2) Sur Save dans le menu Settings

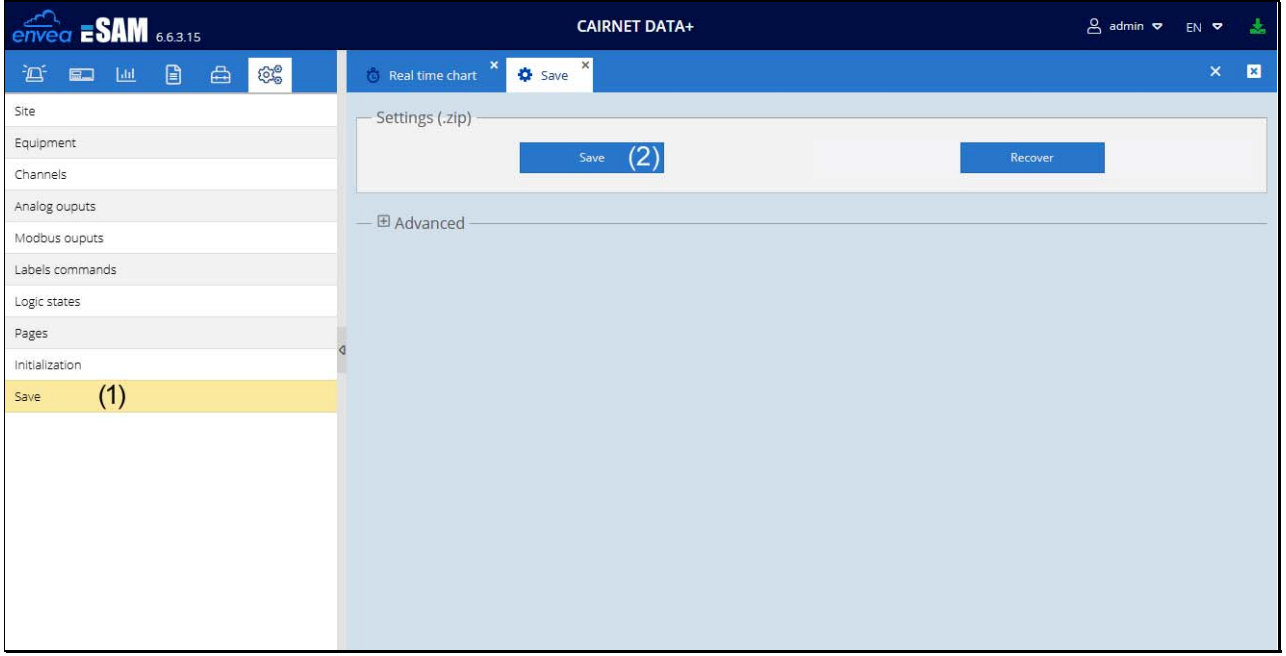

**Figure 4–4 – Sauvegarde de la configuration d'usine** 

Si le système ne fonctionne plus, il suffit de restaurer la configuration en cliquant sur et en liant le fichier de sauvegarde.

Recover